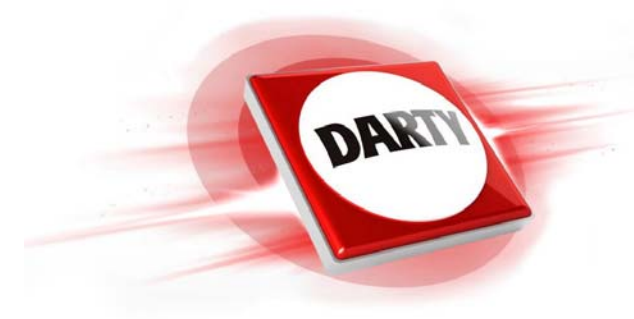

**MARQUE : REFERENCE : BDPS6700B CODIC : 4211014**

**SONY**

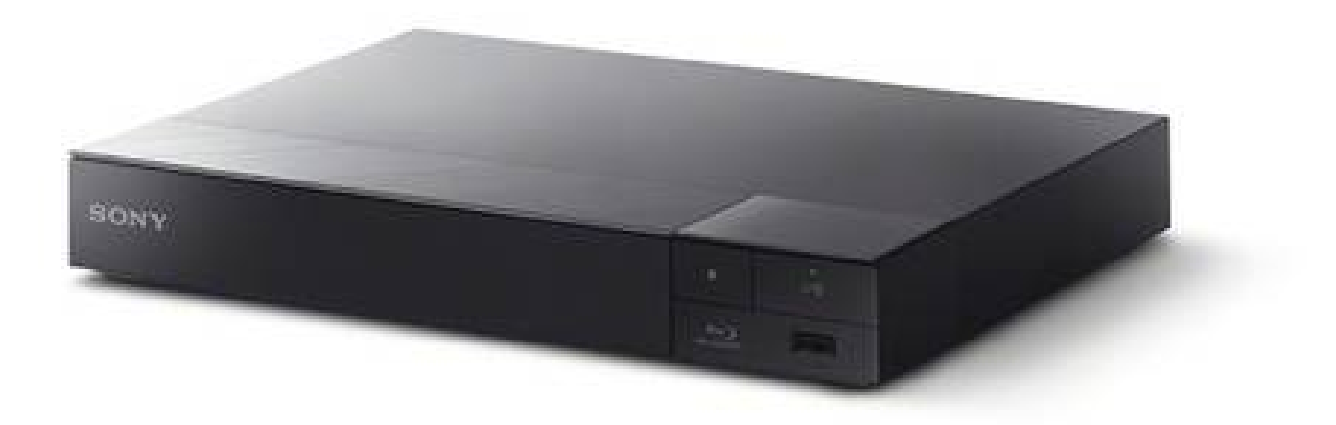

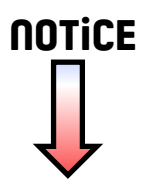

4-579-670-**22**(1)

# **SONY**

# Blu-ray Disc™ / DVD Player

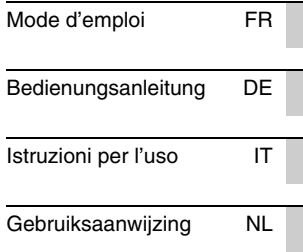

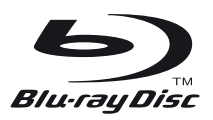

BDP-S6700

I

# <span id="page-2-0"></span>AVERTISSEMENT

Pour réduire les risques d'incendie ou d'électrocution, évitez d'exposer cet appareil à des éclaboussures ou des infiltrations de liquide, et ne posez pas dessus de récipients remplis de liquide (notamment un vase).

Pour prévenir les risques d'électrocution, ne pas ouvrir le boîtier. Confier la réparation de l'appareil à un technicien qualifié uniquement.

Le cordon secteur ne doit être remplacé que dans un magasin de service qualifié.

N'exposez pas les piles ou un appareil comportant des piles à une chaleur excessive, par exemple comme au soleil et au feu.

#### **ATTENTION**

L'utilisation d'instruments optiques avec ce produit augmente les risques de lésions oculaires. Le faisceau laser utilisé dans ce lecteur Blu-ray Disc/DVD étant dangereux pour les yeux, n'essayez pas de démonter le boîtier. Confier la réparation de l'appareil à un technicien qualifié uniquement.

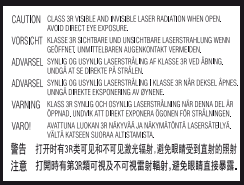

Cette étiquette est apposée sur le boîtier de protection laser à l'intérieur du boîtier de l'appareil.

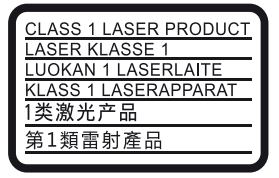

Cet appareil entre dans la catégorie des produits LASER de CLASSE1. L'indication CLASS 1 LASER PRODUCT est située au dos à l'extérieur.

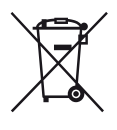

**Traitement des appareils électriques et électroniques en fin de vie (Applicable dans les pays de l'Union Européenne et aux autres pays européens disposant de systèmes de collecte sélective)**

Ce symbole, apposé sur le produit ou sur son emballage, indique que ce produit ne doit pas être traité avec les déchets ménagers. Il doit être remis à un point de collecte approprié pour le recyclage des équipements électriques et électroniques. En vous assurant que ce produit sont mis au rebut de façon appropriée, vous participez activement à la prévention des conséquences négatives que leur mauvais traitement pourrait provoquer sur l'environnement et sur la santé humaine. Le recyclage des matériaux contribue par ailleurs à la préservation des ressources naturelles. Pour toute information complémentaire au sujet du recyclage de ce produit, vous pouvez contacter votre municipalité, votre déchetterie locale ou le point de vente où vous avez acheté le produit.

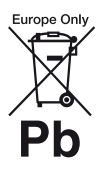

**Elimination des piles et accumulateurs usagés (Applicable dans les pays de l'Union Européenne et aux autres pays européens disposant de systèmes de collecte sélective)**

Ce symbole, apposé sur les piles et accumulateurs ou sur les emballages, indique que les piles et accumulateurs fournis avec ce produit ne doivent pas être traités comme de simples déchets ménagers.

Sur certains types de piles, ce symbole apparaît parfois combiné avec un symbole chimique. Les symboles pour le mercure (Hg) ou le plomb (Pb) sont rajoutés lorsque ces piles contiennent plus de 0,0005% de mercure ou 0,004% de plomb. En vous assurant que ces piles et accumulateurs sont mis au rebut de façon appropriée, vous participez activement à la prévention des conséquences négatives que leur mauvais traitement pourrait provoquer sur l'environnement et sur la santé humaine. Le recyclage des matériaux contribue par ailleurs à la préservation des ressources naturelles.

Pour les produits qui pour des raisons de sécurité, de performance ou d'intégrité de données nécessitent une connexion permanente à une pile ou à un accumulateur, il conviendra de vous rapprocher d'un service technique qualifié pour effectuer son remplacement.

En rapportant votre appareil électrique en fin de vie à un point de collecte approprié vous vous assurez que la pile ou l'accumulateur incorporé sera traité correctement.

Pour tous les autres cas de figure et afin d'enlever les piles ou accumulateurs en toute sécurité de votre appareil, reportez-vous au manuel d'utilisation. Rapportez les piles ou accumulateurs usagés au point de collecte approprié pour le recyclage.

Pour toute information complémentaire au sujet du recyclage de ce produit ou des piles et accumulateurs, vous pouvez contacter votre municipalité, votre déchetterie locale ou le point de vente où vous avez acheté ce produit.

Ce produit a été fabriqué par ou pour le compte de Sony Corporation, 1-7-1 Konan Minato-ku Tokyo, 108-0075 Japon. Toutes les questions relatives à la conformité des produits basées sur la législation européenne doivent être adressées à son représentant, Sony Belgium, bijkantoor van Sony Europe Limited, Da Vincilaan 7-D1, 1935 Zaventem, Belgique. Pour toute question relative au Service Après-Vente ou à la Garantie, merci de bien vouloir vous référer aux coordonnées qui vous sont communiquées dans les documents « Service (SAV) » ou Garantie.

#### **Précautions**

- La plaque signalétique est placée en bas de l'appareil.
- Cet appareil fonctionne sur 220 V 240 V CA, 50/60 Hz. Vérifiez que la tension de fonctionnement de l'appareil est identique au courant secteur local.
- Installez cet appareil afin de pouvoir débrancher immédiatement le cordon secteur de la prise murale en cas de problème.
- La bande 5 150 5 350 MHz est limitée aux opérations en intérieur uniquement.

#### **Avis aux clients en Europe**

CEO

Ce produit est destiné à être utilisé dans les pays suivants :

AL, AT, BA, BE, BG, CH, CY, CZ, DE, DK, EE, ES, FI, FR, GB, GR, HR, HU, IE, IS, IT, LI, LT, LU, LV, MD, ME, MK, MT, NL, NO, PL, PT, RO, RS, SE, SI, SK, Kosovo.

Sony Corporation déclare que cet appareil est conforme aux prescriptions essentielles et aux autres dispositions pertinentes de la Directive 1999/5/CE. Pour plus de détails, veuillez vous rendre sur l'URL suivante :

http://www.compliance.sony.de/

# <span id="page-4-0"></span>**Précautions**

Cet appareil a été testé et déterminé comme étant conforme aux limites définies dans la Directive EMC en utilisant un câble de raccordement de moins de 3 mètres.

#### **Installation**

- Pour éviter une surchauffe interne, installez le lecteur dans un endroit offrant une ventilation suffisante.
- Pour réduire le risque d'incendie, ne couvrez pas les orifices d'aération avec des journaux, des nappes ou des rideaux, etc.
- N'exposez pas l'appareil à des sources de flamme nue (par exemple, des bougies allumées).
- N'installez pas ce lecteur dans un endroit fermé, comme une bibliothèque, etc.
- Ne placez pas le lecteur à l'extérieur, dans un véhicule, un bateau ou autre vaisseau.
- <span id="page-4-1"></span>• Si le lecteur est déplacé d'un endroit frais à un endroit chaud ou s'il est déplacé dans une pièce très humide, l'humidité peut se condenser sur les lentilles à l'intérieur du lecteur. Dans ce cas, le lecteur risque de ne plus fonctionner correctement. Retirez alors le disque et laissez le lecteur sous tension pendant environ une demi-heure jusqu'à complète évaporation de l'humidité.
- N'installez pas le lecteur en position inclinée. Il est conçu pour fonctionner à l'horizontale exclusivement.
- Ne placez pas d'objets métalliques devant le panneau avant. Cela pourrait limiter la réception des ondes radio.
- Ne placez pas le lecteur dans un endroit où des équipements médicaux sont utilisés. Cela pourrait provoquer un dysfonctionnement des instruments médicaux.
- Si vous portez un pacemaker ou utilisez un autre appareil médical, consultez votre médecin ou le fabricant de votre appareil médical avant d'utiliser la fonction LAN sans fil.
- Ce lecteur doit être installé et utilisé avec une distance minimum d'au moins 20 cm, ou plus, entre le lecteur et le corps d'une personne (sauf les extrémités : mains, poignets, pieds et chevilles).
- Ne placez pas d'objets lourds ou instables sur le lecteur.
- Ne placez pas un objet autre qu'un disque sur le plateau de disque. Cela pourrait endommager le lecteur ou cet objet.
- Retirez tous les disques du plateau pour déplacer le lecteur. Sinon, il risque d'être endommagé.
- Débranchez le cordon d'alimentation secteur et tous les autres câbles du lecteur avant de le déplacer.

#### **Alimentation**

- Le lecteur n'est pas déconnecté de l'alimentation secteur tant qu'il reste branché à la prise murale, même s'il a été mis hors tension.
- Débranchez le lecteur de la prise murale si vous n'allez pas l'utiliser pendant longtemps. Pour débrancher le cordon d'alimentation, tirez dessus en le saisissant par la fiche. Ne tirez jamais sur le cordon proprement dit.
- Observez les points suivants pour éviter que le cordon d'alimentation secteur soit endommagé. N'utilisez pas le cordon d'alimentation secteur s'il est endommagé car cela pourrait provoquer une décharge électrique ou un incendie.
	- Ne coincez pas le cordon d'alimentation secteur entre le lecteur et le mur, une étagère, etc.
	- Ne placez rien de lourd sur le cordon d'alimentation secteur ni ne tirez sur le cordon d'alimentation luimême.

#### **Adaptateur secteur**

- Utilisez l'adaptateur secteur fourni pour ce lecteur, car d'autres adaptateurs pourraient provoquer un dysfonctionnement.
- Ne le démontez pas ou ne le désossez pas.
- Ne placez pas l'adaptateur secteur dans un fermé comme une bibliothèque ou un meuble AV.
- Ne branchez pas l'adaptateur secteur à un transformateur électrique de voyage, ce qui pourrait générer de la chaleur et provoquer un dysfonctionnement.
- Ne le laissez pas tomber ou ne le heurtez pas.

#### **Réglage du volume**

N'augmentez pas le volume lors de l'écoute d'un passage présentant un très faible niveau d'entrée ou sans signal audio. Cela pourrait endommager votre ouïe et les enceintes lorsque le son atteint le niveau de crête.

#### **Nettoyage de l'appareil**

Nettoyez le boîtier, le panneau et les commandes avec un chiffon doux. N'utilisez pas de tampons abrasifs, de poudre à récurer ou de solvants tels que de l'alcool ou de la benzine.

#### **À propos du nettoyage des disques et des produits de nettoyage des disques/lentilles**

N'utilisez pas de disques de nettoyage ou de produits de nettoyage de disque/lentille (qu'ils soient liquides ou en vaporisateur). Ils peuvent altérer le bon fonctionnement de l'appareil.

#### **À propos du remplacement des pièces**

En cas de réparation de ce lecteur, les pièces réparées peuvent être conservées en vue de leur réutilisation ou de leur recyclage.

#### **Raccordement à la prise HDMI OUT**

Observez les précautions suivantes car une manipulation incorrecte peut endommager la prise HDMI OUT et le connecteur.

• Alignez précisément la prise HDMI OUT à l'arrière du lecteur et le connecteur HDMI en vérifiant leurs formes. Assurez-vous que le connecteur n'est pas à l'envers ou incliné.

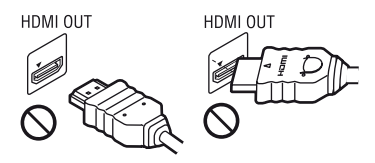

• Assurez-vous de déconnecter le câble HDMI pour déplacer le lecteur.

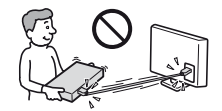

• Tenez le connecteur HDMI tout droit lors de la connexion ou déconnexion du câble HDMI. Ne courbez ni n'appliquez de pression au HDMI connecteur dans la prise HDMI OUT.

#### **En regardant des images vidéo 3D**

Certaines personnes peuvent éprouver une gêne (telle que fatigue des yeux, lassitude ou nausée) en regardant des images vidéo 3D. Sony recommande à tous les spectateurs de faire des pauses régulières pendant qu'ils regardent des images vidéo 3D. La durée et la fréquence de ces pauses nécessaires varient d'une personne à l'autre. Vous devez décider de ce qui vous convient le mieux. Si vous éprouvez une gêne, vous devriez vous arrêter de regarder les images vidéo 3D jusqu'à ce que cette gêne disparaisse ; consultez un médecin si vous pensez que cela est nécessaire. Vous devriez aussi revoir (i) le mode d'emploi et/ou les messages d'avertissement de tout autre appareil utilisé avec le produit, ou le contenu Blu-ray Disc lu avec celui-ci et (ii) notre site Web (www.sony.eu/myproducts/) pour les toutes dernières informations. La vision des jeunes enfants (en particulier de ceux de moins de six ans) se développe encore. Consultez votre médecin (tels qu'un pédiatre ou ophtalmologue) avant de laisser de jeunes enfants regarder des images vidéo 3D. Des adultes devraient surveiller les jeunes enfants afin d'être sûrs qu'ils suivent les recommandations indiquées cidessus.

#### **AVIS IMPORTANT**

Attention : Ce lecteur peut maintenir indéfiniment une image fixe ou un menu à l'écran d'un téléviseur. Si une image vidéo fixe ou un menu reste affiché à l'écran du téléviseur pendant une période prolongée, ce dernier peut subir des dommages irréversibles. Les écrans plasma et les téléviseurs à projection sont particulièrement sensibles à ce phénomène.

En cas de questions ou de problèmes à propos de votre lecteur, contactez votre revendeur Sony le plus proche.

#### **Protection contre la copie**

Tenez-vous informé des systèmes de protection de contenu avancés utilisés sur les Blu-ray Disc™ et les DVD. Ces systèmes, appelés AACS (Advanced Access Content System) et CSS (Content Scramble System), peuvent contenir des restrictions de lecture, de sortie analogique et autres fonctions similaires. Le fonctionnement de ce produit et les restrictions auxquelles il est soumis peuvent varier selon la date d'achat, le conseil de direction de l'AACS pouvant adopter et modifier ses règles de restriction après cette date.

#### <span id="page-6-0"></span>**Avis Cinavia**

Ce produit utilise la technologie Cinavia pour limiter l'utilisation de reproductions illégales de certains films et vidéos disponibles dans le commerce et de leur bande sonore. Lorsqu'une utilisation illégale ou une reproduction interdite est détectée, un message s'affiche et la lecture ou la reproduction s'interrompt.

De plus amples informations sur la technologie Cinavia sont disponibles auprès du Centre d'information des consommateurs en ligne de Cinavia sur le site http://www.cinavia.com. Pour obtenir des informations supplémentaires par courrier sur Cinavia, envoyez votre demande avec votre adresse au : Centre Cinavia d'information des consommateurs, P.O. Box 86851, San Diego, CA, 92138, États-Unis.

#### **Droits d'auteur et marques commerciales**

- Java est une marque commerciale d'Oracle et/ou de ses filiales.
- Fabriqué sous licence de Dolby Laboratories. Les terms Dolby ainsi que le sigle double D sont des marques commerciales de Dolby Laboratories.

• Pour les brevets DTS, voir http://patents.dts.com. Fabriqué sous licence de DTS Licensing Limited. DTS, le symbole et DTS et le symbole ensemble sont des marques déposées, et DTS 2.0+Digital Out est une marque commerciale de DTS, Inc. © DTS, Inc. Tous droits réservés.

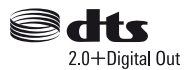

- Les termes High-Definition Multimedia Interface HDMI™ et HDMI et le logo HDMI sont des marques commerciales ou des marques déposées de HDMI Licensing LLC aux États-Unis et dans d'autres pays.
- Blu-ray Disc™, Blu-ray™, BD-LIVE™, BONUSVIEW™ et les logos sont des marques commerciales de Blu-ray Disc Association.
- Blu-ray 3D™ et le logo Blu-ray 3D™ sont des marques commerciales de Blu-ray Disc Association.

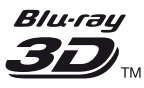

- Le « DVD Logo » est une marque commerciale de DVD Format/Logo Licensing Corporation.
- Les logos « DVD+RW », « DVD-RW », « DVD+R », « DVD-R », « DVD VIDEO », « Super Audio CD », et « CD » sont des marques commerciales.
- « BRAVIA » est une marque commerciale de Sony Corporation.
- Technologie de codage et brevets MPEG Layer-3 audio sous licence de Fraunhofer IIS et Thomson.
- Ce produit comprend une technologie exclusive sous licence de Verance Corporation et est protégé par le brevet d'invention américain 7 369 677 et d'autres brevets d'invention américains et internationaux attribués et en attente d'attribution. Il est également protégé par les droits d'auteur et le secret commercial pour certains aspects de cette technologie. Cinavia est une marque de Verance Corporation. Droits d'auteur 2004-2010 Verance Corporation. Tous droits réservés par Verance. L'analyse par rétrotechnique ou le désossage de cette technologie sont interdits.
- Windows Media est une marque ou une marque déposée de Microsoft Corporation aux Etats-Unis et/ou dans d'autres pays. Ce produit est protégé par certains droits de propriété intellectuelle de Microsoft Corporation. L'utilisation ou la distribution de cette technologie en dehors du cadre de ce produit est interdite sans une licence concédée par Microsoft ou une filiale autorisée de Microsoft.

Les titulaires de contenu utilisent la technologie d'accès au contenu Microsoft PlayReady™ pour protéger leur propriété intellectuelle, y compris le contenu protégé par des droits d'auteur. Cet appareil utilise la technologie PlayReady pour accéder à un contenu protégé PlayReady et/ou un contenu protégé WMDRM. Si l'appareil ne réalise pas correctement l'application des restrictions sur l'utilisation de contenu, les titulaires du contenu peuvent demander à Microsoft de révoquer la capacité de l'appareil à consommer un contenu protégé PlayReady. Cette révocation ne devrait pas affecter un contenu non protégé ou un contenu protégé par d'autres technologies d'accès au contenu. Les titulaires de contenu peuvent vous demander de mettre à jour PlayReady pour accéder à leur contenu. Si vous refusez une mise à jour, vous ne pourrez pas accéder à un contenu qui nécessite cette mise à jour.

• Gracenote, le logo et logotype Gracenote, « Powered by Gracenote », Gracenote MusicID, Gracenote VideoID et Gracenote Video Explore sont des marques commerciales ou des marques déposées de Gracenote, Inc. aux États-Unis et/ou dans d'autres pays.

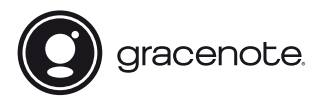

- Wi-Fi®, Wi-Fi Protected Access®, Wi-Fi Alliance® et Miracast® sont des marques déposées de Wi-Fi Alliance.
- Wi-Fi CERTIFIED™, WPA™, WPA2™, Wi-Fi Protected Setup™ et Wi-Fi CERTIFIED Miracast™ sont des marques commerciales de Wi-Fi Alliance.
- Le logo Wi-Fi CERTIFIED est une marque de certification de Wi-Fi Alliance.
- Wi-Fi Protected Setup Identifier Mark est une marque de certification de Wi-Fi Alliance.
- DLNA™, le logo DLNA et DLNA CERTIFIED™ sont des marques commerciales, des marques de service ou des marques de certification de Digital Living Network Alliance.

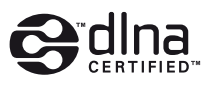

- La marque verbale Bluetooth<sup>®</sup> et les logos sont des marques de commerce appartenant à Bluetooth SIG, Inc. et toute utilisation de ces marques par Sony Corporation est soumise à une licence. Les autres marques commerciales et noms commerciaux appartiennent à leurs propriétaires respectifs.
- LDAC™ et le logo LDAC sont des marques commerciales de Sony Corporation.
- « », « PlayStation » et « DUALSHOCK » sont des marques commerciales de Sony Computer Entertainment Inc.

• SongPal Link et le logo SongPal Link sont des marques commerciales de Sony Corporation.

## SongPal Link

- Google Play™ et le logo Google Play sont des marques commerciales de Google Inc.
- Apple et le logo Apple sont des marques commerciales d'Apple Inc. déposées aux États-Unis et dans d'autres pays. App Store est une marque de service d'Apple Inc.
- Ce produit intègre le logiciel Spotify, régi par des licences de tiers pouvant être consultées ici\*:

https://developer.spotify.com/esdk-thirdparty-licenses/

Spotify et les logos de Spotify sont des marques commerciales de Spotify Group.\*

- \* Il est possible que cette fonction ne soit pas disponible dans certains pays/régions.
- Opera<sup>®</sup> Devices SDK d'Opera Software ASA. Copyright 1995-2015 Opera Software ASA. Tous droits réservés.

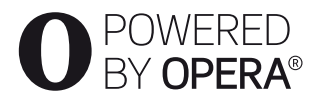

- Toutes les autres marques appartiennent à leurs propriétaires respectifs.
- Les autres noms de système et de produit sont généralement des marques commerciales ou marques déposées des fabricants. Les marques ™ et ® ne sont pas indiquées dans ce document.

#### **Contrat de licence Gracenote (EULA)**

Cet appareil ou cette application contient un logiciel développé par Gracenote, société sise à Emeryville, Californie, USA (ci-après, « Gracenote » – nom masculin). Ce logiciel Gracenote (ci-après, « le Logiciel Gracenote ») permet à cet appareil ou à cette application d'accéder à des serveurs en ligne ou à des bases de données en ligne (ci-après et collectivement, « les Serveurs Gracenote ») en vue d'identifier le contenu de certains supports musicaux ou/et de certains fichiers audio, de copier des informations relatives à des données audio et/ou vidéo (titre d'un album, nom d'un artiste ou d'un groupe, liste des pistes, etc. – ci-après, « les Données Gracenote ») et d'exécuter de nombreuses autres fonctions. Vous êtes autorisé à utiliser les Données Gracenote uniquement par exécution des fonctions grand public de cet appareil ou de cette application ; la réception et l'affichage des Données Gracenote sur cette application ou cet appareil ne sont pas des fonctions fournies par Gracenote et elles relèvent exclusivement de la responsabilité du fabriquant.

Cette application ou cet appareil peuvent contenir des contenus appartenant aux fournisseurs de Gracenote. Dans ce cas-là, toutes les restrictions stipulées dans le présent document concernant les Donnes de Gracenote s'appliqueront à ces contenus et les fournisseurs de ces contenus pourront jouir de tous les bénéfices et de toutes les protections indiqués ci-dessous en faveur de Gracenote. Vous convenez d'utiliser les Données Gracenote, le Logiciel Gracenote et les Serveurs Gracenote uniquement pour un usage personnel et non commercial. Vous convenez de ne pas céder, copier, transférer ou transmettre le Logiciel Gracenote ou aucune partie des Données Gracenote à une société tierce. VOUS CONVENEZ DE NE PAS UTILISER NI EXPLOITER LES DONNÉES GRACENOTE, LE LOGICIEL GRACENOTE OU LES SERVEURS

#### GRACENOTE À DES FINS AUTRES QUE CELLES QUI SONT AUTORISÉES EXPLICITEMENT DANS LE PRÉSENT CONTRAT DE LICENCE (EULA).

Vous convenez que la licence non exclusive dont vous jouissez pour l'utilisation des Données Gracenote, du Logiciel Gracenote et des Serveurs Gracenote sera résiliée si vous ne respectez pas les conditions stipulées dans le présent Contrat de licence (EULA). Si votre licence est résiliée, vous convenez de mettre fin immédiatement à tout type d'utilisation des Données Gracenote, du Logiciel Gracenote et des Serveurs Gracenote. Gracenote se réserve tous les droits vis-à-vis des Données Gracenote, du Logiciel Gracenote et des Serveurs Gracenote, y compris tous droits de propriété. Gracenote ne saurait en aucun cas être redevable d'un paiement en votre faveur pour des informations que vous auriez communiquées à Gracenote. Vous convenez que Gracenote pourra faire valoir contre vous ses droits tels que décrits dans le présent Contrat de licence, directement et en son nom propre. Gracenote peut modifier ou éliminer les Données de Gracenote avec ou sans préavis et bloquer ou modifier l'accès aux Données de Gracenote ; vous ne pourrez pas exiger d'indemnisation à Gracenote si de tels changements, éliminations, blocages ou modifications se produisaient.

VEUILLEZ REMARQUER que pour pouvoir utiliser les Données de Gracenote, des prérequis techniques spécifiques, tels que cette application ou cet appareil, des programmes logiciels, des méthodes de transfert, des services de télécommunication et d'autres services de tiers sont généralement nécessaires ; les coûts additionnels de ces prérequis, en particulier pour ce qui est des redevances de raccordement, peuvent être engagés et il faudra les payer séparément. Gracenote ne fournit pas ces applications ou appareils, programmes logiciels, méthodes de transfert, services de télécommunication ou

d'autres services et ne se porte pas responsable des services fournis par des tiers. Gracenote n'est pas responsable de la configuration ou du raccordement correct ou (s'il y a lieu) de l'équipement de cette application ou de cet appareil pour recevoir les Données de Gracenote ; cela relève de votre exclusive responsabilité.

Le Service Gracenote utilise un identifiant (unique et attribué en mode aléatoire) pour suivre les interrogations des utilisateurs de ce Service. Ce mécanisme est destiné à des mesures statistiques : il permet au Service Gracenote de déterminer le nombre d'interrogations effectué sans avoir à connaître quelque information que ce soit vous concernant. Pour plus de détails sur ce mécanisme de suivi, consultez la page Web qui présente la Charte de confidentialité du Service Gracenote.

Le Logiciel Gracenote et l'intégralité des Données Gracenote vous sont cédés sous licence « EN L'ÉTAT ». Gracenote n'apporte aucune déclaration ou garantie, explicite ou implicite, en ce qui concerne la précision des Données Gracenote disponibles à partir des Serveurs Gracenote ; le téléchargement ou toute autre réception de contenus, en particulier en ce qui concerne le téléchargement des Données de Gracenote, sont à vos risques et vous êtes exclusivement responsable de tout dommage subi par cette application ou cet appareil ou de tout autre dommage, y compris les pertes de données, résultant de ces actions. Gracenote se réserve le droit de supprimer certaines données des Serveurs Gracenote ou de changer des données de catégorie pour toute raison que Gracenote estimera nécessaire ou/et suffisante. Aucune garantie n'est apportée que le Logiciel Gracenote ou les Serveurs Gracenote seront exempts d'erreurs ou que le fonctionnement du Logiciel Gracenote ou des Serveurs Gracenote s'effectuera sans interruption. Gracenote n'est nullement obligé

de mettre à votre disposition les types ou catégories de données nouveaux, complémentaires ou améliorés que Gracenote pourrait proposer à l'avenir, et Gracenote est libre de mettre fin à ses services à tout moment.

GRACENOTE DÉNIE TOUTES GARANTIES EXPLICITES OU IMPLICITES, Y COMPRIS MAIS PAS SEULEMENT LES GARANTIES IMPLICITES DE POTENTIEL COMMERCIAL, D'ADÉQUATION À UN USAGE SPÉCIFIQUE, DE PROPRIÉTÉ ET DE NON-INFRACTION. GRACENOTE NE GARANTIT AUCUNEMENT LES RÉSULTATS QUI POURRAIENT ÊTRE OBTENUS PAR VOTRE UTILISATION DU LOGICIEL GRACENOTE, DES DONNÉES GRACENOTE OU D'UN QUELCONQUE DES SERVEURS GRACENOTE. GRACENOTE NE SAURAIT EN AUCUN CAS ÊTRE RESPONSABLE DES DOMMAGES ÉVENTUELLEMENT CONSÉQUENTS OU INCIDENTS SUBIS, NI D'AUCUNE PERTE DE BÉNÉFICES OU PERTE DE CHIFFRE D'AFFAIRES.

© 2000 – Date actuelle. Gracenote, Inc. Tous droits réservés.

 $\rightarrow$ suite à la [page](#page-12-0) 12

# Table des matières

- [2 AVERTISSEMENT](#page-2-0)
- [4 Précautions](#page-4-0)

#### **[Préparatifs](#page-13-0)**

- [13 Guide des pièces et commandes](#page-13-1)
- [18 Etape 1 : Raccordement du lecteur](#page-18-0)
- [19 Etape 2 : Préparation pour la connexion au réseau](#page-19-0)
- [19 Etape 3 : Régl. facile](#page-19-1)

#### **[Lecture](#page-22-0)**

- [22 Lecture d'un disque](#page-22-1)
- [24 Lecture depuis un périphérique USB](#page-24-0)
- [24 Lecture via un réseau](#page-24-1)
- [27 Écoute de l'audio à partir du périphérique Bluetooth](#page-27-0)
- [28 Options disponibles](#page-28-0)

#### **[Paramètres et réglages](#page-30-0)**

- [30 Utilisation des affichages de réglages](#page-30-1)
- [30 \[Mise à jour du logiciel\]](#page-30-2)
- [30 \[Réglages Ecran\]](#page-30-3)
- [33 \[Réglages Audio\]](#page-33-0)
- [34 \[Réglages de Bluetooth\]](#page-34-0)
- [35 \[Réglages Visualisation BD/DVD\]](#page-35-0)
- [35 \[Réglages Contrôle parental\]](#page-35-1)
- [36 \[Réglages Musique\]](#page-36-0)
- [36 \[Réglages Système\]](#page-36-1)
- [37 \[Réglages Réseau\]](#page-37-0)
- [38 \[Réglages réseau faciles\]](#page-38-0)
- [38 \[Réinitialisation\]](#page-38-1)

#### **[Informations complémentaires](#page-39-0)**

- [39 Dépannage](#page-39-1)
- [44 Spécifications](#page-44-0)

#### <span id="page-12-0"></span>**Informations sur les licences de logiciel**

Pour l'EULA (Contrat de licence), veuillez vous reporter au [Contrat de licence] dans le menu option sur chaque icône de service de réseau.

Pour plus de détails concernant les autres licences de logiciels, sélectionnez [Setup] et consultez [Informations sur les licences de logiciel] dans [System Settings].

Ce produit contient un logiciel qui est régi par la GNU General Public License (« GPL ») ou GNU Lesser General Public License (« LGPL »). Ces licences stipulent que les clients ont le droit d'acquérir, de modifier et de redistribuer le code source dudit logiciel, conformément aux conditions de la GPL ou de la LGPL.

Le code source du logiciel utilisé dans ce produit est régi par les GPL et LGPL et il est disponible sur le Web. Pour le télécharger, veuillez vous rendre sur le site Web : http://oss.sony.net/Products/Linux Veuillez remarquer que Sony n'est pas en mesure de répondre à d'éventuelles demandes concernant ce code source.

#### **Avis d'exclusion de responsabilité relatif aux services proposés par des tiers**

Les services proposés par des tiers peuvent être modifiés, suspendus ou clôturés sans avis préalable. Sony n'assume aucune responsabilité dans ce genre de situation.

#### <span id="page-13-0"></span>**Préparatifs**

# <span id="page-13-1"></span>Guide des pièces et commandes

#### Panneau avant

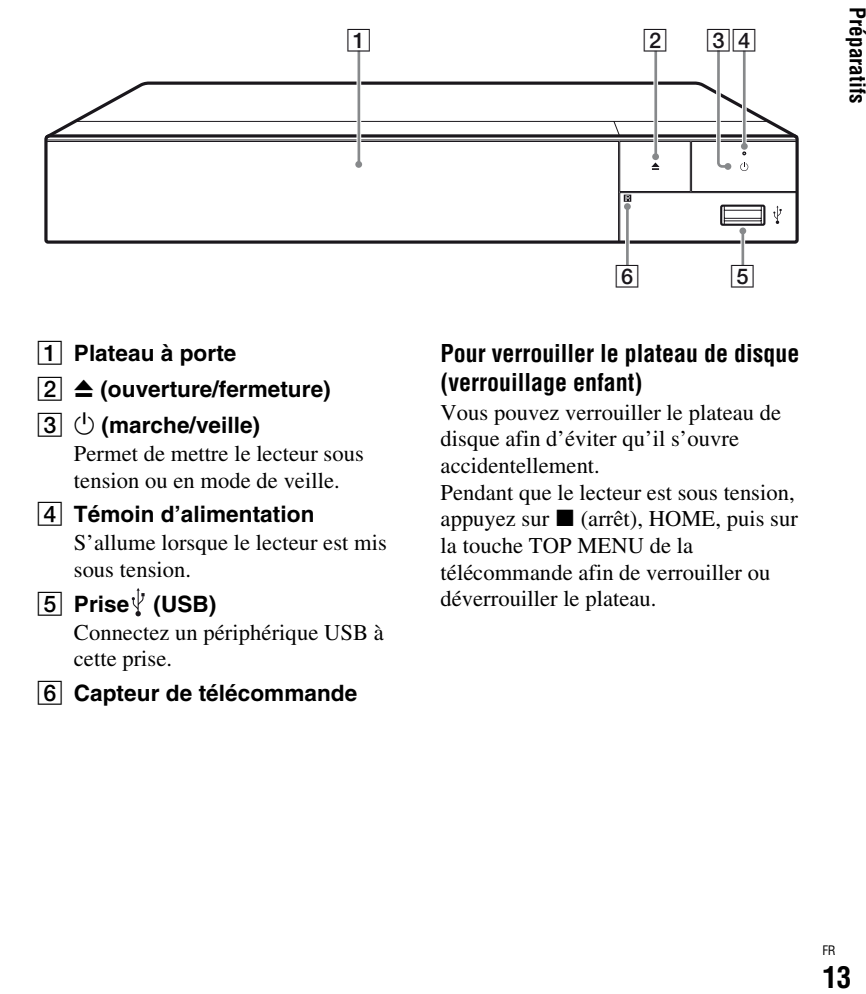

#### A **Plateau à porte**

B Z **(ouverture/fermeture)**

#### C 1 **(marche/veille)**

Permet de mettre le lecteur sous tension ou en mode de veille.

#### **A** Témoin d'alimentation

<span id="page-13-2"></span>S'allume lorsque le lecteur est mis sous tension.

#### E **Prise (USB)**

Connectez un périphérique USB à cette prise.

#### **6** Capteur de télécommande

#### <span id="page-13-3"></span>**Pour verrouiller le plateau de disque (verrouillage enfant)**

Vous pouvez verrouiller le plateau de disque afin d'éviter qu'il s'ouvre accidentellement.

Pendant que le lecteur est sous tension, appuyez sur  $\blacksquare$  (arrêt), HOME, puis sur la touche TOP MENU de la télécommande afin de verrouiller ou déverrouiller le plateau.

#### Panneau arrière

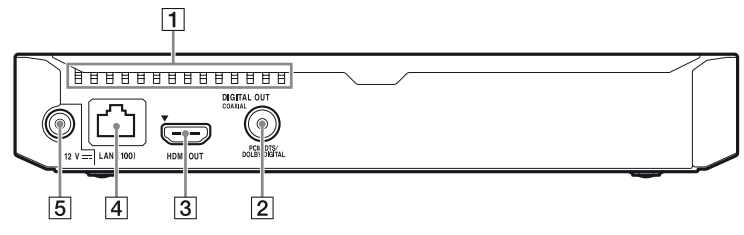

- A **Orifices d'aération**
- **B** Prise DIGITAL OUT (COAXIAL)
- **B** Prise HDMI OUT
- D **Borne LAN (100)**
- E **Prise DC IN 12 V (entrée de l'adaptateur secteur)**

# **Télécommande**

Les fonctions disponibles de la télécommande diffèrent selon le disque ou la situation.

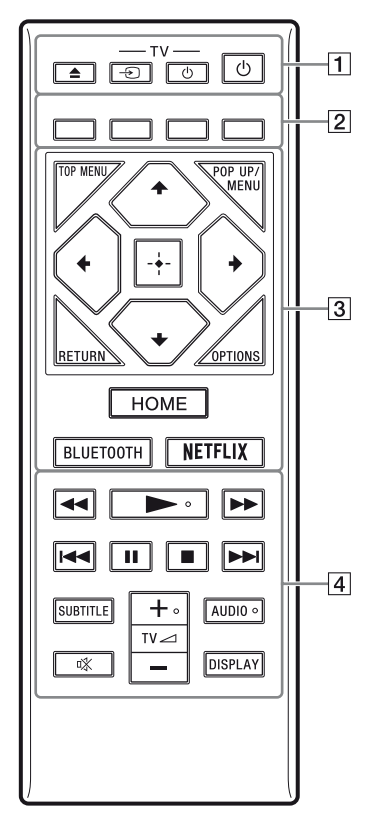

#### ې.<br>م

Les touches  $\blacktriangleright$ , TV $\blacktriangleleft$  + et AUDIO comportent un point tactile. Utilisez ce point tactile comme référence lors de l'utilisation du lecteur.

#### $\boxed{1}$   $\triangleq$  (ouverture/fermeture)

Permet d'ouvrir ou de fermer le plateau de disque.

#### **-TV-** t **(selection d'entrée téléviseur)**

Permet de basculer entre le téléviseur et d'autres sources d'entrée.

#### **-TV-** 1 **(marche/veille téléviseur)**

Permet de mettre le téléviseur sous tension ou en mode de veille.

#### 1 **(marche/veille)**

Permet de mettre le lecteur sous tension ou en mode de veille.

**Z** Touches de couleur (rouge/ **verte/jaune/bleue)**

Touches de raccourci pour des fonctions interactives.

#### **B** TOP MENU

Permet d'ouvrir ou de fermer le menu principal d'un BD ou DVD.

#### **POP UP/MENU**

Permet d'ouvrir ou de fermer le menu contextuel d'un BD-ROM ou le menu d'un DVD.

#### **OPTIONS [\(page 28\)](#page-28-1)**

Permet d'afficher les options disponibles sur l'écran.

#### **RETURN**

Permet de revenir à l'affichage précédent.

#### **←/↑/↓/→**

Permet de déplacer la surbrillance afin de sélectionner un élément affiché.

#### Ö.

- $\cdot$   $\uparrow/\downarrow$  est une touche de raccourci pour l'affichage de la fenêtre de recherche de plage et la saisie du numéro de plage pendant la lecture d'un CD musical.
- $\uparrow/\downarrow$  est une touche de raccourci pour faire pivoter la photo de 90 degrés dans le sens des aiguilles d'une montre/sens inverse des aiguilles d'une montre.
- $\cdot \leftarrow / \rightarrow \text{est}$  une touche de raccourci pour effectuer les fonctions de recherche pendant la lecture de vidéos DLNA.

#### **Touche centrale (ENTER)**

Permet de valider l'élément sélectionné.

#### **HOME**

Permet d'ouvrir l'écran d'accueil du lecteur.

#### <span id="page-16-0"></span>**BLUETOOTH [\(page 27\)](#page-27-1)**

- La liste des périphériques balayés apparaîtra si ce lecteur n'est couplé à aucun périphérique Bluetooth.
- Connectez-vous au dernier périphérique connecté si le lecteur est couplé à un périphérique Bluetooth. En cas d'échec du couplage, la liste des périphériques balayés apparaîtra.
- Déconnectez le périphérique Bluetooth connecté.

#### **NETFLIX**

Accède au service en ligne « NETFLIX ». Pour plus d'informations sur le service en ligne NETFLIX, rendez-vous sur le site suivant et vérifiez la FAQ : www.sony.eu/support

#### **4 44/PP** (recul rapide/avance **rapide)**

- Permet un recul rapide/avance rapide sur le disque lorsque vous appuyez sur la touche pendant la lecture. La vitesse de recherche change à chaque pression sur la touche pendant la lecture de vidéos.
- Permet une lecture au ralenti lors d'une pression pendant plus d'une seconde en mode de pause.
- Permet une lecture image par image lors d'une pression brève en mode de pause.

#### N **(lecture)**

Pour démarrer ou redémarrer la lecture.

#### .**/**> **(précédent/suivant)**

Permet de passer au chapitre, plage ou fichier précédent/suivant.

#### **II** (pause)

Permet de mettre la lecture en pause ou de la redémarrer.

#### ■ (arrêt)

Permet d'arrêter la lecture et de mémoriser le point d'arrêt (point de reprise).

Le point de reprise pour un titre/ plage est le dernier point que vous avez lu ou la dernière photo pour un dossier photo.

#### **SUBTITLE [\(page 35\)](#page-35-2)**

Permet de sélectionner la langue des sous-titres lorsque des sous-titres multilingues sont enregistrés sur un BD-ROM/ DVD VIDEO.

#### **TV**2 **(volume) +/–**

Permet de régler le volume du téléviseur.

#### **AUDIO [\(page 35\)](#page-35-3)**

Permet de sélectionner la piste de langue lorsque des pistes multilingues sont enregistrées sur un BD-ROM/DVD VIDEO. Permet de sélectionner la piste sonore sur un CD.

#### **(coupure du son)** Désactive le son temporairement.

#### **DISPLAY [\(page 23\)](#page-23-0)**

Affiche les informations de lecture à l'écran.

#### Numéros de code des téléviseurs pouvant être commandés

Maintenez -TV- $(1)$  et le code du fabricant du téléviseur enfoncés à l'aide des touches de la télécommande pendant 2 secondes.

Si plus d'une touche de la télécommande est indiquée, essayez de les saisir une après l'autre jusqu'à ce que vous trouviez celle qui fonctionne avec votre téléviseur.

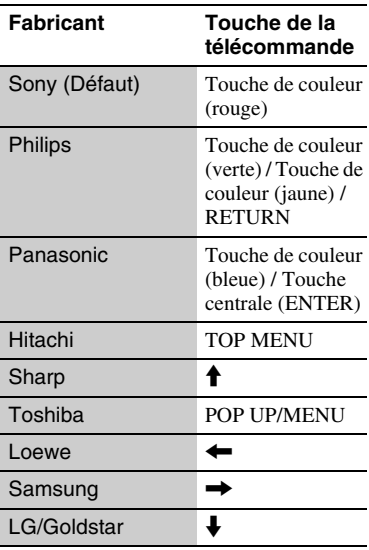

# <span id="page-18-1"></span><span id="page-18-0"></span>Etape 1 : Raccordement du lecteur

Ne branchez pas le cordon secteur avant d'avoir établi tous les raccordements.

#### Raccordement à votre téléviseur

Connectez le lecteur à votre téléviseur à l'aide d'un câble HDMI haute vitesse.

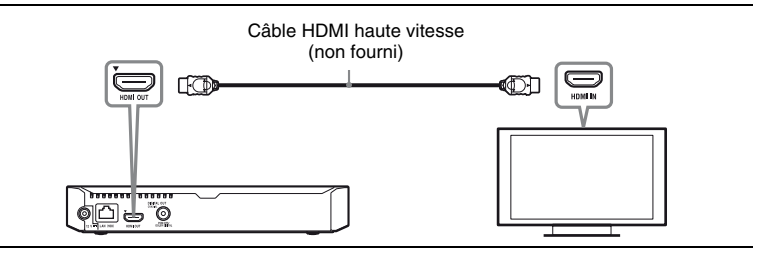

#### Raccordement à votre amplificateur (récepteur) AV

Sélectionnez une des méthodes de raccordement suivantes en fonction des prises d'entrée de votre amplificateur (récepteur) AV.

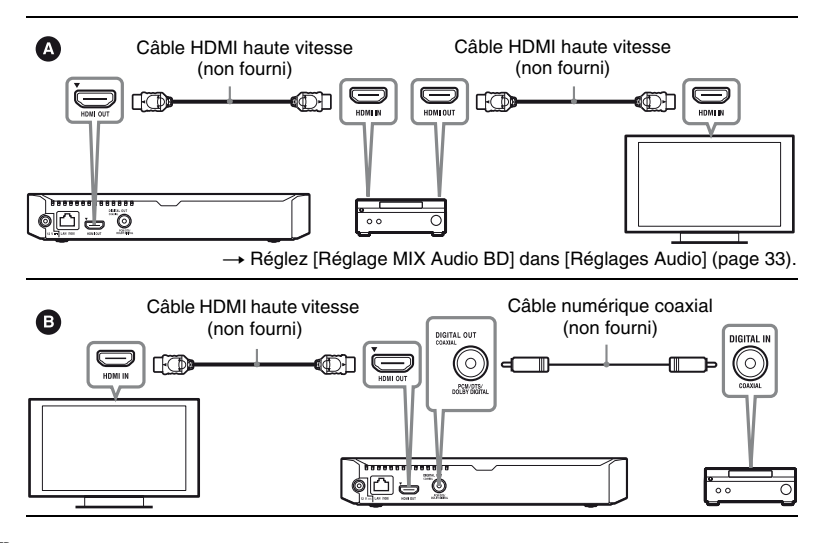

# <span id="page-19-2"></span><span id="page-19-0"></span>Etape 2 : Préparation pour la connexion au réseau

Si vous ne prévoyez pas de connecter le lecteur à un réseau, allez à la section [« Etape 3 : Régl. facile » \(page 19\).](#page-19-1)

### Configuration à fil

Utilisez un câble LAN pour la connexion à la borne LAN (100) du lecteur.

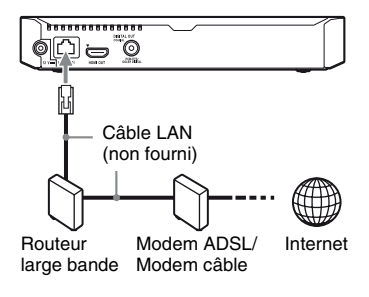

#### .<br>ت

L'utilisation d'un câble d'interface blindé et droit (câble LAN) est recommandée.

#### Configuration sans fil

Utilisez un LAN sans fil qui est incorporé dans le lecteur.

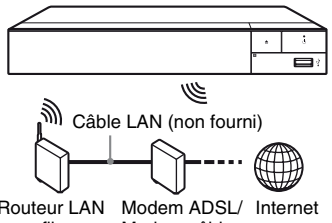

# **19Préparatifs**

Routeur LAN sans fil Modem câble

# <span id="page-19-1"></span>Etape 3 : Régl. facile

#### **A la première mise sous tension**

Attendez un moment que le lecteur se mette sous tension et lance [Réglage initial facile].

**1 Insérez deux piles R03 (format AAA) en faisant correspondre les**   $\mathsf{polarit\'es} \oplus \mathsf{et} \ominus \mathsf{des}$  piles avec **les marques à l'intérieur du compartiment des piles de la télécommande.**

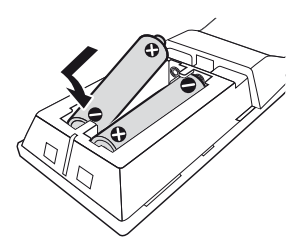

**2 Raccordez l'adaptateur secteur et le cordon d'alimentation secteur fournis dans l'ordre numérique illustré ci-dessous. Pour les retirer, suivez la procédure inverse.**

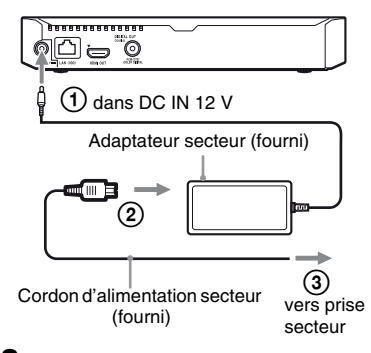

**3 Appuyez sur** 1 **pour mettre le lecteur sous tension.**

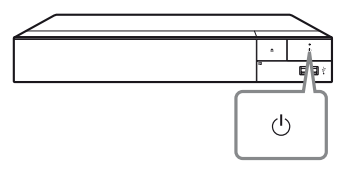

**4 Allumez le téléviseur et réglez le sélecteur d'entrée sur votre téléviseur en appuyant sur la**   $\tan \theta \to 0$  de la télécommande. **Le signal émis par le lecteur apparaîtra alors sur l'écran de votre téléviseur.**

#### **5 Exécutez [Réglage initial facile].**

Suivez les instructions à l'écran pour effectuer les réglages de base à l'aide de  $\leftarrow$ / $\leftarrow$ / $\leftarrow$ / $\leftarrow$  et ENTER de la télécommande.

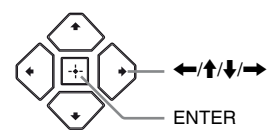

#### $\mathbf{G}$

- Lorsque les réglages [Réglage initial facile] sont renseignés, sélectionnez [Réglages réseau faciles] pour utiliser les fonctions réseau du lecteur.
- Pour activer la connexion sans fil, réglez [Paramètres Réseau] dans [Réglages Réseau] sur [Configuration sans fil].
- Pour désactiver la connexion sans fil, réglez [Paramètres Réseau] dans [Réglages Réseau] sur [Configuration à fil].

# Préparatifs **21Préparatifs**

#### Affichage de l'écran d'accueil

L'écran d'accueil apparaît lorsque vous appuyez sur HOME. Sélectionnez une application à l'aide des touches

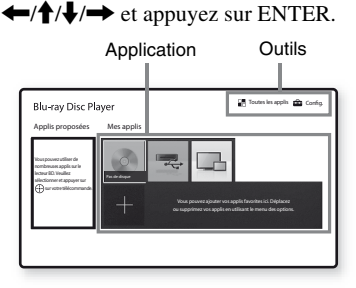

[Mes applis] : Permet de gérer votre application favorite. Vous pouvez ajouter des raccourcis pour l'application depuis [Toutes les applis]. **[Applis proposées] :** Permet

d'afficher l'application recommandée.

**[Toutes les applis] :** Affiche toutes les applications disponibles. Vous pouvez ajouter des applications à [Mes applis] en appuyant sur OPTIONS et en sélectionnant ensuite [Ajouter à Mes applis].

**[Config.] :** Permet d'ajuster les réglages du lecteur.

#### Options disponibles

Divers réglages et opérations de lecture sont disponibles en appuyant sur OPTIONS. Les éléments disponibles sont différents selon la situation.

**[Déplacer appl.] :** Permet d'organiser les applications dans [Mes applis]. **[Retirer appl.] :** Permet de supprimer les applications dans [Mes applis]. **[Contenu de données] :** Permet l'affichage de contenus d'un disque mixte.

#### <span id="page-22-0"></span>**Lecture**

# <span id="page-22-1"></span>Lecture d'un disque

Pour les « Disques pouvant être lus », voir [page 45](#page-45-0).

- **1 Commutez le sélecteur d'entrée de votre téléviseur de sorte que le signal provenant du lecteur apparaisse sur votre écran de télévision.**
- **2 Appuyez sur** Z **et placez un disque sur le plateau de disque.**

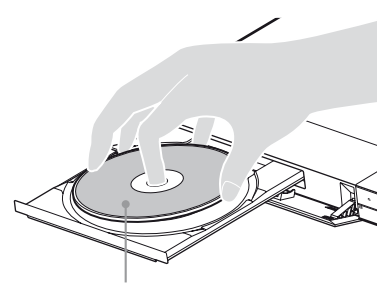

Face de lecture vers le bas

#### **3** Appuyez sur  $\triangle$  pour fermer le **plateau de disque.**

La lecture démarre.

Si la lecture ne démarre pas automatiquement, sélectionnez la catégorie [Vidéo], [Musique], [Photo] dans (Disque) et appuyez sur ENTER.

#### ٣ö

(Disque mixte) contient des données. Appuyez sur OPTIONS se trouvant sur la télécommande et sélectionnez [Contenu de données] pour afficher tout contenu disponible.

#### Profiter de BONUSVIEW/ BD-LIVE

Certains BD-ROM portant le logo « BD-LIVE » comportent un contenu supplémentaire et d'autres données qui peuvent être téléchargés pour votre plaisir.

 $B_{LIVE}$ 

#### **1 Connectez une mémoire USB à la prise USB du lecteur [\(page 13\)](#page-13-2).**

Utilisez une mémoire USB de 1 Go ou plus comme stockage local.

#### **2 Effectuez les préparatifs pour BD-LIVE (BD-LIVE seulement).**

- Connectez le lecteur à un réseau [\(page 19\).](#page-19-2)
- Réglez [Connexion Internet BD] dans [Réglages Visualisation BD/ DVD] sur [Autoriser] [\(page 35\)](#page-35-4).

#### **3 Insérez un BD-ROM avec BONUSVIEW/BD-LIVE.**

La méthode d'utilisation est différente selon le disque. Reportezvous au mode d'emploi fourni avec le disque.

#### ٣Ö

Pour supprimer des données de la mémoire USB, sélectionnez [Supprimer les données BD] dans [Réglages Visualisation BD/DVD] et appuyez sur ENTER. Toutes les données stockées dans le dossier buda seront effacées.

Vous pouvez profiter d'un Blu-ray 3D Disc portant le logo « Blu-ray 3D ».

# Bluray

#### **1 Effectuez les préparatifs pour la lecture Blu-ray 3D Disc.**

- Connectez le lecteur à vos dispositifs compatibles 3D-à l'aide d'un câble HDMI grande vitesse.
- Réglez [Réglage de sortie 3D] et [Réglage taille d'écran TV pour 3D] dans [Réglages Ecran] [\(page 30\)](#page-30-4).

#### **2 Insérez un Blu-ray 3D Disc.**

La méthode d'utilisation est différente selon le disque. Reportezvous au mode d'emploi fourni avec le disque.

٠ö

Reportez-vous aux modes d'emploi fournis avec votre téléviseur et le dispositif connecté.

#### Profiter de Blu-ray 3D Affichage des informations de lecture

<span id="page-23-0"></span>Vous pouvez afficher les informations de lecture, etc., en appuyant sur DISPLAY.

Les informations affichées sont différentes selon le type de disque et l'état du lecteur.

Exemple : lors de la lecture d'un BD-ROM

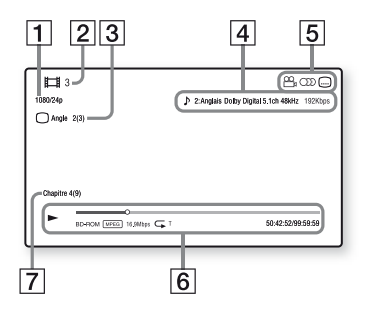

- **1** Résolution de sortie/Fréquence vidéo
- $\boxed{2}$  Numéro ou nom du titre
- **3** Angle actuellement sélectionné
- $|4|$  Réglage d'audio actuellement sélectionné
- **5** Fonctions disponibles ( $\frac{O}{L}$  angle,  $OD$  audio,  $\Box$  sous-titres)
- $|6|$  Informations de lecture Affichage du mode de lecture, de la barre d'état de lecture, du type de disque, du codec vidéo, du débit binaire, du type de répétition, du temps écoulé et du temps de lecture total.
- **7** Numéro du chapitre

# <span id="page-24-0"></span>Lecture depuis un périphérique USB

Pour [« Types de fichiers pouvant être](#page-47-0)  [lus »](#page-47-0), voir [page 47.](#page-47-0)

- **1 Connectez le périphérique USB à la prise USB du lecteur [\(page 13\)](#page-13-2).** Reportez-vous au mode d'emploi fourni avec le périphérique USB avant d'établir la connexion.
- **2 Sélectionnez [Périphérique USBI** à l'aide de  $\leftarrow$ / $\uparrow$ / $\downarrow$ / $\rightarrow$  et **appuyez sur ENTER.**
- **3 Sélectionnez la catégorie [Vidéo], [Musique] ou [Photo] à l'aide des touches**  $\hat{\mathbf{T}}/\mathbf{L}$ **, et appuyez sur ENTER.**

# <span id="page-24-1"></span>Lecture via un réseau

#### Lecture de fichiers sur un réseau domestique (DLNA)

Un produit compatible DLNA peut lire des fichiers vidéo/musique/photo stockés sur un autre produit compatible DLNA via un réseau.

#### **1 Préparation pour l'utilisation DLNA.**

- Connectez le lecteur à un réseau [\(page 19\)](#page-19-2).
- Préparez les autres produits compatibles DLNA nécessaires. Reportez-vous au mode d'emploi fourni avec le produit.

#### **Pour lire un fichier à partir d'un serveur DLNA via cet appareil (lecteur DLNA)**

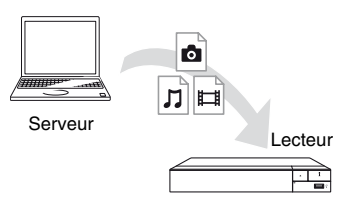

Sélectionnez la catégorie [Vidéo], [Musique] ou [Photo] sur  $\blacksquare$  [Serveur] média] dans [Toutes les applis] et choisissez le fichier à lire.

#### **Pour lire un fichier à partir d'un serveur DLNA via un autre produit (Moteur de rendu)**

Lorsque vous lisez des fichiers à partir d'un serveur DLNA sur cet appareil, vous pouvez utiliser un produit compatible avec un contrôleur DLNA (téléphone, etc.) pour contrôler la lecture.

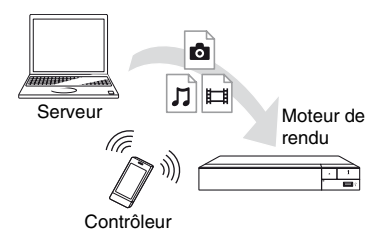

Contrôlez cet appareil à l'aide d'un contrôleur DLNA. Reportez-vous au mode d'emploi fourni avec le contrôleur DLNA.

#### Utilisation de « Video & TV SideView »

« Video & TV SideView » est une application mobile gratuite pour périphériques distants (p. ex. smartphones, etc.). En utilisant « Video & TV SideView » avec ce lecteur, vous pouvez facilement commander le lecteur à partir de votre périphérique distant. Vous pouvez lancer un service ou une application directement à partir du périphérique distant et afficher les informations sur le disque pendant la lecture de ce dernier.

« Video & TV SideView » peut aussi être utilisé comme une télécommande et un clavier logiciel.

Avant la toute première utilisation du périphérique « Video & TV SideView » avec ce lecteur, veillez à enregistrer le périphérique « Video & TV SideView ». Suivez les instructions à l'écran sur le périphérique « Video & TV SideView » pour l'enregistrement.

#### $\mathbf{G}$

L'enregistrement ne peut s'effectuer que dans l'écran d'accueil.

#### Utilisation de SongPal Link/ **SongPal**

SongPal est une application dédiée qui permet d'utiliser des appareils audio compatibles SongPal (par ex., un hautparleur sans fil) fabriqués par Sony. Grâce à ce lecteur, vous pouvez écouter de la musique enregistrée sur un CD audio (CD-DA) ou un périphérique USB depuis plusieurs endroits et en utilisant le même réseau. Pour plus de détails, visitez http://sony.net/nasite/. Pour utiliser cette application, vous devez utiliser un dispositif mobile (smartphone ou tablette) et un routeur sans fil. Recherchez l'application SongPal dans Google Play™ ou dans l'App Store, puis téléchargez-la à l'aide de votre dispositif mobile.

# Wireless<br>Multi-room

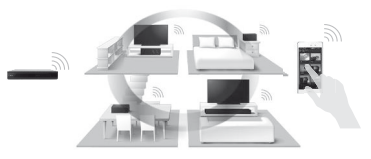

#### $\mathbf{A}$

Pour pouvoir utiliser la fonction SongPal, le lecteur doit être équipé de la version M32.R.0300 du logiciel ou supérieure. La sortie de cette version est prévue pour mai 2016 (date susceptible d'être modifiée). Pour les instructions concernant la [Mise à jour du logiciel], voir [page 30](#page-30-5).

#### **Connexion à un dispositif mobile**

- **1** Connectez le lecteur à un réseau [\(page 19\).](#page-19-2)
- **2** Réglez [Permission d'accès auto au réseau domestique] dans [Réglages Réseau] sur [Oui].
- **3** Connectez votre dispositif mobile par Wi-Fi au même SSID (réseau).
- **4** Lancez et suivez les instructions sur l'application SongPal.

#### ٠ö

- Pour plus d'informations sur les applications SongPal, rendez-vous sur le site http://songpal.sony.net/
- Pour obtenir de l'aide concernant SongPal Link/SongPal, rendez-vous sur le site http://info.songpal.sony.net/help/

#### Utilisation de la mise en miroir d'écran

La « Mise en miroir de l'écran » est une fonction qui permet d'afficher l'écran d'un dispositif mobile sur le téléviseur au moyen de la technologie Miracast. Le lecteur peut être raccordé directement à un dispositif compatible avec la Mise en miroir de l'écran (p. ex. smartphone, tablette). Vous pouvez voir l'écran d'affichage du dispositif sur le grand écran de votre téléviseur. Aucun routeur sans fil (ou point d'accès) n'est requis pour utiliser cette fonction.

#### $\mathbf{G}$

- Lors de l'utilisation de la Mise en miroir de l'écran, la qualité de l'image et du son peut parfois se détériorer en raison des interférences résultant d'un autre réseau. Il est possible de faire des améliorations en réglant [Régl. RF effet-miroir écr.] ([page 37\)](#page-37-1).
- Il est possible que certaines fonctions réseau ne soient pas disponibles en mode de Mise en miroir de l'écran.
- Assurez-vous que le périphérique est compatible avec Miracast. La connectivité avec tous les périphériques compatibles avec Miracast n'est pas garantie.
- **1 Sélectionnez [Effet-miroir d'écran] depuis l'écran d'accueil**   $\hat{a}$  l'aide des touches  $\leftarrow$ / $\uparrow$ / $\downarrow$ / $\rightarrow$ **et appuyez sur ENTER.**
- **2 Suivez les instructions apparaissant à l'écran.**

# <span id="page-27-1"></span><span id="page-27-0"></span>Écoute de l'audio à partir du périphérique **Bluetooth**

Pour écouter une source audio à partir d'un périphérique Bluetooth via ce lecteur (p. ex. casque audio), vous devez coupler le périphérique Bluetooth avec ce lecteur.

#### Couplage avec un périphérique Bluetooth

Le couplage est une opération qui permet d'enregistrer les périphériques Bluetooth les uns dans les autres avant la connexion. Réglez [Mode Bluetooth] dans [Réglages de Bluetooth] sur [Oui] [\(page 34\)](#page-34-1) avant de coupler un périphérique Bluetooth avec ce lecteur.

#### **1 Placez le périphérique Bluetooth à 1 mètre du lecteur.**

#### **2 Suivez l'une des étapes suivantes :**

- Lors de la première connexion à un périphérique, appuyez sur la touche BLUETOOTH de la télécommande.
- Sélectionnez l'option [Dispositif Bluetooth] à l'écran de lecture.
- Sélectionnez [Liste des dispositifs] dans [Réglages de Bluetooth].

#### **3 Réglez le périphérique Bluetooth en mode de couplage.**

Pour plus d'informations sur le réglage du périphérique Bluetooth en mode de couplage, reportez-vous au mode d'emploi fourni avec le périphérique.

#### **Appuyez sur ↑/↓ à plusieurs reprises pour sélectionner le périphérique souhaité et appuyez sur ENTER.**

Lorsque la connexion Bluetooth est établie, le nom du périphérique apparaîtra à l'écran du téléviseur.

#### **5 Commencez à lire le contenu.**

#### **6 Réglez le volume.**

Réglez d'abord le volume du périphérique Bluetooth. Si le niveau du volume est toujours bas, réglez-le en appuyant sur la touche OPTIONS de la télécommande pendant l'écran de lecture et sélectionnez [Volume Bluetooth]. Appuyez ensuite sur  $\biguparrow/\bigdownarrow$  pour régler le volume.

#### $\boldsymbol{\omega}$

Certains périphériques Bluetooth ne prennent pas en charge le contrôle du volume.

#### **Pour déconnecter le périphérique Bluetooth**

Suivez l'une des étapes suivantes :

- Appuyez sur la touche BLUETOOTH de la télécommande [\(page 16\).](#page-16-0)
- Désactivez la fonction Bluetooth du périphérique Bluetooth.
- Mettez le lecteur ou le périphérique Bluetooth hors tension.

#### $\boldsymbol{\omega}$

Avant de mettre votre périphérique Bluetooth hors tension, baissez le niveau du volume de votre téléviseur pour éviter les sursauts soudains de volume.

# <span id="page-28-1"></span><span id="page-28-0"></span>Options disponibles

Divers réglages et opérations de lecture sont disponibles en appuyant sur OPTIONS. Les éléments disponibles sont différents selon la situation.

#### **Options communes**

- x **[Réglage répétition] :** Spécifie le mode de répétition.
- **[Menu 3D]** :
	- [3D simulée] : Ajuste l'effet 3D simulé.
	- [Réglage de profondeur 3D] : Ajuste la profondeur d'une image 3D.
	- [Lecture 2D] : Règle la lecture sur l'image 2D.
- x **[Lecture]/[Arrêter] :** Démarre ou arrête la lecture.
- x **[Lect. depuis début] :** Lecture de l'élément depuis le début.
- x **[Dispositif Bluetooth]:** Affiche la liste des périphériques Bluetooth.
- $\blacksquare$  [Volume Bluetooth]: Affiche la vue du contrôle du volume Bluetooth. Cet élément de l'option n'est disponible que lorsque le périphérique Bluetooth est connecté.

#### **Vidéo seulement**

- x **[Réglage de sortie 3D] :** Permet de régler la sortie automatique ou non de vidéo 3D.
- $\blacksquare$  **[SYNC A/V] :** Ajuste le décalage entre l'image et le son en retardant la sortie du son en relation avec la sortie de l'image (0 à 120 millisecondes).

#### x **[Réglages Vidéo] :**

– [Mode Qualité d'image] : Sélectionne les réglages d'image pour différents environnements d'éclairage.

- $\bullet$  [Direct]<sup>\*1</sup>/[Standard]<sup>\*2</sup>
- $\bullet$  [Pièce claire]<sup>\*1\*2</sup>
- $\bullet$  [Cinéma]<sup>\*1\*2</sup>
- $\bullet$  [Auto]<sup>\*1</sup>
- [Personnel 1]<sup>\*1</sup>/[Personnel 2]<sup>\*1</sup>
	- <sup>x</sup> [Remastériser la texture] : Règle la netteté et le niveau de détail des bords.
	- <sup>x</sup> [Super résolution] : Améliore la résolution.
	- <sup>x</sup> [Adoucissement] : Réduit l'effet de bande à l'écran en lissant les dégradés sur les zones planes.
	- <sup>x</sup> [Remastériser le contraste] : Organise automatiquement les niveaux de noir et de blanc afin que l'écran ne soit pas trop sombre et que l'image soit modulée.
	- <sup>x</sup> [Noir net] : Règle l'affichage des éléments sombres de l'image. L'ombrage n'est pas complètement supprimé ; cela permet une reproduction superbe des tons noirs.
	- <sup>x</sup> [FNR] : Réduit le bruit aléatoire apparaissant sur l'image.
	- $\blacksquare$  [BNR] : Réduit le bruit de bloc en mosaïque sur l'image.
	- $\blacksquare$  [MNR] : Réduit le bruit mineur autour des contours de l'image (bruit de moustique).
	- $\blacksquare$  [Contraste]
	- **I** [Luminosité]
	- $\blacksquare$  [Couleur]
	- $\blacksquare$  [Teinte]
- \*1 Disponible lors de la reproduction du signal vidéo 2K. Pour afficher ces options lorsque le lecteur est raccordé à un appareil compatible 4K, réglez [Sortie 4K] dans [Réglages Ecran] sur [Non].
- \*2 Disponible lors de la reproduction du signal vidéo 4K.
- **Figure: [Pause]** : Met la lecture en pause.
- $\blacksquare$  [Menu principal] : Affiche le menu principal du BD ou DVD.
- x **[Menu]/[Menu contextuel] :** Affiche le menu contextuel du BD-ROM ou le menu du DVD.
- x **[Rechercher titre] :** Recherche un titre sur des BD-ROM/DVD VIDEO et démarre la lecture depuis le début.
- x **[Rechercher chap.] :** Recherche un chapitre et démarre la lecture depuis le début.
- $\blacksquare$  [Audio] : Change la piste de langue lorsque des pistes multilingues sont enregistrées sur un BD-ROM/DVD VIDEO. Permet de sélectionner la piste sonore sur un CD.
- $\blacksquare$  **[Sous-titres]** : Change la langue des sous-titres lorsque des sous-titres multilingues sont enregistrés sur un BD-ROM/ DVD VIDEO.
- $\blacksquare$  **[Angle] :** Permet de basculer vers d'autres angles de vue lorsque des angles multiples sont enregistrés sur un BD-ROM/DVD VIDEO.
- x **[Nombre entrée] :** Permet de sélectionner le numéro à l'aide de la touche  $\leftarrow/\leftarrow/\leftarrow$  de la télécommande.
- x **[Recherche vidéo] :** Affiche des informations sur le BD-ROM/ DVD-ROM basées sur la technologie Gracenote.

Lorsque [Distribution] ou [Infos suppl.] est sélectionné, recherche les informations associées à l'aide de mots clés de Gracenote.

Lorsque [Historique de lecture] ou [Historique de recherche] est sélectionné, affiche la liste des titres.

#### **Musique seulement**

x **[Recherche morceau] :** Recherche le numéro de plage pendant la lecture d'un CD musical.

- **[Ajt. mus. fond diap.]** : Enregistre les fichiers musique dans la mémoire USB comme musique de fond pour les diaporamas.
- x **[Recherche musique] :** Affiche les informations relatives au CD audio (CD-DA) sur la base de la technologie Gracenote.

Lorsque [Plage], [Artiste] ou [Infos suppl.] est sélectionné, recherche les informations associées à l'aide de mots clés de Gracenote.

Lorsque [Historique de lecture] ou [Historique de recherche] est sélectionné, affiche la liste des titres.

x **[Réglage Aléatoire] :** Réglé sur [Oui] pour la lecture des fichiers de musique de façon aléatoire.

#### **Photo seulement**

- x **[Vit. diaporama] :** Pour modifier la vitesse du diaporama.
- x **[Effet diaporama] :** Spécifie les effets pour les diaporamas.
- **[Musi. fond diapo.]** :
	- [Non] : Désactive la fonction.
	- [Ma Musique de USB] : Spécifie les fichiers musique enregistrés dans [ Ajt. mus. fond diap. ].
	- [Lire CD de musique] : Spécifie les plages des CD-DA.
- x **[Changer l'affichage] :** Permet de basculer entre [Vue en quadrillage] et [Vue en liste].
- x **[Visualis. image] :** Affiche la photo sélectionnée.
- $\blacksquare$  [Diaporama] : Lecture d'un diaporama.
- $\blacksquare$  [Pivoter à gauche] : Fait pivoter la photo de 90 degrés dans le sens inverse des aiguilles d'une montre.
- **Fivoter à droite] :** Pour faire pivoter la photo de 90 degrés dans le sens des aiguilles d'une montre.

#### <span id="page-30-0"></span>**Paramètres et réglages**

# <span id="page-30-1"></span>Utilisation des affichages de réglages

Sélectionnez **E** [Config.] sur l'écran d'accueil lorsque vous devez modifier les réglages du lecteur.

Les réglages par défaut sont soulignés.

- **1 Sélectionnez c** [Config.] sur **l'écran d'accueil à l'aide de ←/↑/↓/→.**
- **2 Sélectionnez l'icône de catégorie**  de configuration à l'aide de  $\hat{\mathbf{T}}/\hat{\mathbf{V}}$ **et appuyez sur ENTER.**

# <span id="page-30-5"></span><span id="page-30-2"></span>[Mise à jour du logiciel]

#### $\blacksquare$  [Mise à jour par internet]

Permet de mettre à jour le logiciel du lecteur via le réseau disponible. Assurezvous que le réseau est connecté à Internet. Pour plus d'informations, voir [« Etape 2 : Préparation pour la](#page-19-2)  [connexion au réseau » \(page 19\)](#page-19-2).

#### $\blacksquare$  [Mise à jour par mémoire USB]

Permet de mettre à jour le logiciel du lecteur via la clé USB. Assurez-vous que le dossier de mise à jour du logiciel est correctement nommé « UPDATE » et que tous les fichiers de mise à jour y sont stockés. Le lecteur peut reconnaître jusqu'à 500 fichiers/dossiers sur une couche unique, y compris les fichiers/ dossiers de mise à jour.

#### ٣Ö

- Il est recommandé d'effectuer la mise à jour du logiciel environ tous les 2 mois.
- Si votre état de réseau est mauvais, rendezvous sur www.sony.eu/support pour télécharger la version la plus récente du logiciel et réaliser la mise à jour via la clé USB.

Vous pouvez aussi obtenir des informations sur les fonctions de mise à jour depuis le site Web.

# <span id="page-30-4"></span><span id="page-30-3"></span>[Réglages Ecran]

#### x **[Réglage de sortie 3D]**

[Auto] : Sélectionnez normalement ce réglage.

[Non] : Sélectionnez ce réglage pour afficher tout le contenu en 2D.

#### x **[Réglage taille d'écran TV pour 3D]**

Permet de spécifier la taille d'écran de votre téléviseur compatible 3D.

#### **I** [Type TV]

[16:9] : Sélectionnez cette option lors du raccordement à un téléviseur grand écran ou à un téléviseur avec fonction de mode écran large.

[4:3] : Sélectionnez cette option lors du raccordement à un téléviseur à écran 4:3 sans fonction de mode écran large.

#### x **[Format de l'écran]**

[Etiré] : Sélectionnez cette option lors du raccordement à un téléviseur avec fonction de mode écran large. Affiche une image d'écran 4:3 en format 16:9 même sur un téléviseur grand écran. [Normal] : Pour modifier la taille d'image afin qu'elle s'adapte à la taille de l'écran avec le format d'image d'origine.

#### $\blacksquare$  [Format image DVD]

[Letter Box] : Pour afficher une image large avec des bandes noires en haut et en bas.

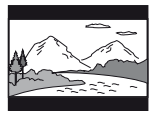

[Pan Scan] : Pour afficher une image pleine hauteur sur tout l'écran, les côtés étant rognés.

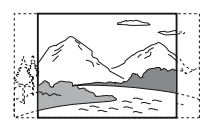

#### $\blacksquare$  [Mode Conversion cinéma]

[Auto] : Sélectionnez normalement ce réglage. Le lecteur détecte automatiquement si le contenu est basé sur vidéo ou basé sur film et bascule sur la méthode de conversion appropriée. [Vidéo] : La méthode de conversion adaptée pour un contenu basé sur vidéo est toujours sélectionnée, quel que soit le contenu.

#### <span id="page-31-0"></span>x **[Résolution de sortie vidéo]**

Sélectionnez normalement [Auto]. Sélectionnez [Résolution d'origine] pour sortir la résolution enregistrée sur le disque. Lorsque la résolution est inférieure à la résolution SD, elle est augmentée jusqu'à la résolution SD.

#### <span id="page-31-1"></span>x **[Sortie 24p]**

Permet de sortir des signaux vidéo 24p uniquement lors du raccordement d'un téléviseur compatible 1080/24p par un raccordement HDMI et lorsque [Résolution de sortie vidéo] est réglé sur [Auto] ou [1080p].

#### **[Sortie BD-ROM 24p]**

[Auto] : Pour sortir des signaux vidéo  $1920 \times 1080p/24$  Hz seulement lors du raccordement d'un téléviseur compatible 1080/24p par la prise HDMI OUT. [Oui] : Active la fonction. [Non] : Sélectionnez cette option lorsque

votre téléviseur n'est pas compatible avec des signaux vidéo 1080/24p.

#### **[Sortie DVD-ROM 24p]**

[Auto] : Pour sortir des signaux vidéo  $1920 \times 1080p/24$  Hz seulement lors du raccordement d'un téléviseur compatible 1080/24p par la prise HDMI OUT. [Non] : Sélectionnez cette option lorsque votre téléviseur n'est pas compatible avec des signaux vidéo 1080/24p.

#### **[Sortie 24p du contenu de données]**

Cette fonction est disponible pour les contenus à lire stockés sur une mémoire USB ou un disque de données. [Auto] : Pour sortir des signaux vidéo 1920 × 1080p/24 Hz seulement lors du raccordement d'un téléviseur compatible 1080/24p par la prise HDMI OUT. [Non] : Sélectionnez cette option lorsque votre téléviseur n'est pas compatible avec des signaux vidéo 1080/24p.

#### **[Sortie 24p du contenu de réseau]**

Cette fonction est disponible pour les contenus à lire à partir d'un autre réseau, tel que Réseau domestique, Mise en miroir écran, etc.

[Auto] : Pour sortir des signaux vidéo 1920 × 1080p/24 Hz seulement lors du raccordement d'un téléviseur compatible 1080/24p par la prise HDMI OUT.

[Non] : Sélectionnez cette option lorsque votre téléviseur n'est pas compatible avec des signaux vidéo 1080/24p.

#### ■ [Sortie 4K]

[Auto1] : Pour sortir des signaux vidéo 2K (1920  $\times$  1080) pendant la lecture de vidéos et des signaux vidéo 4K pendant la lecture de photos lors du raccordement à un appareil compatible Sony 4K. Reproduit des signaux vidéo 4K pendant la lecture de contenus vidéo 24p sur des BD-ROM/DVD-ROM/Contenu de données/Contenu réseau ou la lecture de photos lors du raccordement à un appareil compatible 4K. Ce réglage ne fonctionne pas avec la reproduction d'images vidéo 3D. [Auto2] : Reproduit automatiquement des signaux vidéo 4K/24p lorsque vous raccordez un appareil compatible 4K/ 24p et effectuez les réglages appropriés dans [Sortie BD-ROM 24p], [Sortie DVD-ROM 24p], [Sortie 24p du contenu de données] ou [Sortie 24p du contenu de réseau], et reproduit également des images photo 4K/24p lors de la lecture de fichiers photo 2D. [Non] : Désactive la fonction.

#### $\mathbf{G}$

Si votre appareil Sony n'est pas détecté quand [Auto1] est sélectionné, le réglage aura le même effet que le réglage [Auto2].

#### x **[YCbCr/RGB (HDMI)]**

[Auto] : Détecte automatiquement le type de téléviseur raccordé et bascule sur le réglage couleur correspondant.

[YCbCr  $(4:2:2)$ ] : Pour sortir des signaux vidéo YCbCr 4:2:2.

[YCbCr (4:4:4)] : Pour sortir des signaux vidéo YCbCr 4:4:4.

[RGB] : Pour sortir des signaux vidéo RVB.

#### x **[Sortie Deep Colour HDMI]**

[Auto] : Sélectionnez normalement ce réglage.

 $[16 \text{ bits}]/[12 \text{ bits}]/[10 \text{ bits}]$ : Pour sortir des signaux vidéo 16 bits/12 bits/10 bits lorsque le téléviseur raccordé est compatible avec Deep Colour.

[Non] : Sélectionnez cette option lorsque l'image est instable ou que les couleurs ne semblent pas naturelles.

#### ■ **[SBM] (Super Bit Mapping)**

[Oui] : Pour lisser les dégradés de la sortie des signaux vidéo à partir de la prise HDMI OUT.

[Non] : Sélectionnez cette option lorsque la sortie des signaux vidéo est déformée ou que les couleurs ne semblent pas naturelles.

#### x **[NR Pro Contenu IP]**

[Vidéo - Forte]/[Vidéo - Moyenne]/ [Vidéo - Légère]/[Film - Légère]/ [Film - Moyenne]/[Film - Forte] : Permet de régler la qualité d'image du contenu Internet. [Non] : Désactive la fonction.

#### x **[Mode de pause]**

[Auto] : Sélectionnez normalement ce réglage. Les images animées dynamiques apparaissent sans flou. [Image] : Pour afficher des images statiques avec une haute résolution.

# <span id="page-33-2"></span><span id="page-33-0"></span> $\ket{\bullet}$  [Réglages Audio]

#### x **[Sortie audio numérique]**

[Auto] : Sélectionnez normalement ce réglage. Pour sortir les signaux audio conformément à l'état des dispositifs connectés.

[PCM] : Pour sortir des signaux PCM de la prise DIGITAL OUT (COAXIAL)/ HDMI OUT.

#### x **[Mode de sortie DSD]**

[Auto] : Pour sortir des signaux DSD de la prise HDMI OUT lors de la lecture d'un fichier Super Audio CD et DSD. Reproduit à la place les signaux LPCM si le périphérique raccordé via HDMI ne prend pas en charge DSD. [Non] : Pour sortir des signaux PCM de

la prise HDMI OUT lors de la lecture d'un fichier Super Audio CD et DSD.

#### <span id="page-33-1"></span>x **[Réglage MIX Audio BD]**

[Oui] : Pour sortir l'audio obtenue en mixant l'audio interactive et l'audio secondaire sur l'audio primaire. [Non] : Pour ne sortir que l'audio primaire. Sélectionnez cette option pour sortir des signaux audio HD sur un amplificateur (récepteur) AV.

#### $\blacksquare$  **[Amélioration musicale numérique]**

[Oui] : Réglez l'effet sonore lors de la lecture de contenus Internet ou USB. [Non]/[Mode Sound Bar] : Désactive la fonction.

#### ■ [Sortie compatible Dolby D]

[Oui] : Permet de convertir la source audio DTS au format audio Dolby Digital à l'aide d'EDID (Extended Display Identification Data). [Non] : Désactive la fonction.

#### x **[Audio DRC]**

[Auto] : Pour effectuer la lecture à la gamme dynamique spécifiée par le disque (BD-ROM seulement). Les autres disques sont lus au niveau [Oui]. [Oui] : Pour effectuer la lecture à un niveau de compression standard. [Non] : Pas de compression. Un son plus dynamique est produit.

#### $\blacksquare$  [Mixage Aval]

[Surround] : Pour sortir des signaux audio avec effets surround. Sélectionnez cette option lors du raccordement d'un dispositif audio prenant en charge Dolby Surround (Pro Logic) ou DTS Neo:6. [Stéréo] : Pour sortir des signaux audio sans effets surround. Sélectionnez cette option lors du raccordement d'un dispositif audio ne prenant pas en charge Dolby Surround (Pro Logic) ou DTS Neo:6.

# <span id="page-34-0"></span>[Réglages de Bluetooth]

#### <span id="page-34-2"></span><span id="page-34-1"></span>x **[Mode Bluetooth]**

[Oui]: Active les réglages et fonctions Bluetooth. [Non]: Désactive les réglages et fonctions Bluetooth.

#### ■ [Liste des dispositifs]

Affiche une liste des récepteurs Bluetooth couplés et détectés lorsque [Mode Bluetooth] est réglé sur [Oui].

#### $\blacksquare$  [Mise en veille Bluetooth]

Cette fonction est activée lorsque [Mode Bluetooth] est réglé sur [Oui]. [Oui] : Vous permet de mettre le lecteur sous tension par un périphérique Bluetooth.

[Non] : Désactive la fonction.

#### $\mathbf{A}$

Réglez [Mode Bluetooth] et [Mise en veille Bluetooth] sur [Oui] et mettez le lecteur hors tension pour activer la mise en veille du réseau [\(page 45\)](#page-45-1).

#### x **[Bluetooth Codec - AAC] / [Bluetooth Codec - LDAC]**

Cette fonction est activée lorsque [Mode Bluetooth] est réglé sur [Oui]. [Oui] : Active le codec ACC/LDAC. [Non] : Désactive le codec ACC/LDAC.

#### $\boldsymbol{\omega}$

Cette fonction est activée pendant la connexion avec un périphérique Bluetooth.

#### Ö.

LDAC est une technologie de codage audio développée par Sony qui permet la transmission de contenu audio haute résolution, même sur une connexion Bluetooth. À la différence d'autres technologies de codage compatibles à Bluetooth comme SBC, elle fonctionne sans down-conversion du contenu audio haute résolution\*, et permet le transfert d'approximativement trois fois plus de données\*\* que d'autres technologies sur un réseau sans fil Bluetooth avec une qualité de son sans précédent, au moyen d'un codage efficace et d'une paquétisation optimisée.

- Sauf les contenus en format DSD.
- \*\* En comparaison avec SBC (Codage par sous-bandes) lorsque le débit binaire de 990 kbps (96/48 kHz) ou 909 kbps (88,2/ 44,1 kHz) est sélectionné.

#### ■ [Qualité de la lecture sans fil]

Cette fonction est activée lorsque [Mode Bluetooth] et [Bluetooth Codec - LDAC] est réglé sur [Oui]. Si la sortie du son ou la transmission réseau en continu est instable, veuillez sélectionner

[Connexion].

[Auto] : Règle le débit de transmission des données pour LDAC de façon automatique.

[Qualité sonore] : Le débit de données le plus élevé est utilisé. Le son est envoyé à une qualité supérieure, mais la lecture audio peut devenir instable si la qualité du lien n'est pas suffisante.

[Standard] : Un débit de données moyen est utilisé. Celui-ci crée un équilibre entre la qualité du son et la stabilité de la lecture.

[Connexion] : La priorité est donnée à la stabilité. La qualité du son peut être raisonnable et l'état de la connexion sera très probablement stable.

# <span id="page-35-5"></span><span id="page-35-0"></span>**C** [Réglages Visualisation BD/DVD]

#### x **[Langue du menu BD/DVD]**

Permet de sélectionner la langue de menu par défaut pour les BD-ROM ou DVD VIDEO.

Sélectionnez [Sélect. code langue], et saisissez le code de votre langue, en vous reportant à [« Liste des codes de langue »](#page-50-0)  [\(page 50\).](#page-50-0)

#### <span id="page-35-3"></span> $\blacksquare$  [Langue audio]

Permet de sélectionner la langue de l'audio par défaut pour les BD-ROM ou DVD VIDEO.

Lorsque vous sélectionnez [Original], la langue qui a la priorité sur le disque est sélectionnée.

Sélectionnez [Sélect. code langue], et saisissez le code de votre langue, en vous reportant à [« Liste des codes de langue »](#page-50-0)  [\(page 50\).](#page-50-0)

#### <span id="page-35-2"></span>x **[Langue des sous-titres]**

Permet de sélectionner la langue des sous-titres par défaut pour les BD-ROM ou DVD VIDEO.

Sélectionnez [Sélect. code langue], et saisissez le code de votre langue, en vous reportant à [« Liste des codes de langue »](#page-50-0)  [\(page 50\).](#page-50-0)

#### $\blacksquare$  [Couche lecture disque hybride **BD]**

[BD] : Pour lire la couche BD. [DVD/CD] : Permet la lecture de la couche DVD ou CD.

#### <span id="page-35-4"></span>x **[Connexion Internet BD]**

[Autoriser] : Sélectionnez normalement ce réglage.

[Ne pas autoriser] : Pour interdire la connexion Internet.

#### x **[Supprimer les données BD]**

Élimine les données de la clé USB. Toutes les données stockées dans le dossier buda seront effacées.

# <span id="page-35-1"></span> $\Box$  [Réglages Contrôle parental]

#### x **[Mot de passe]**

Permet de spécifier ou de modifier le mot de passe pour la fonction de Contrôle parental. Un mot de passe vous permet de spécifier une restriction à la lecture de BD-ROM ou DVD VIDEO, et vidéo Internet. Si nécessaire, vous pouvez différencier les niveaux de restriction pour les BD-ROM, DVD VIDEO et les vidéos Internet.

#### <span id="page-35-6"></span>x **[Code zone contrôle parental]**

La lecture de certains BD-ROM, DVD VIDEO ou de vidéo Internet peut être limitée en fonction de la zone géographique. Des scènes peuvent être bloquées ou remplacées par des scènes différentes. Suivez les instructions à l'écran et saisissez votre mot de passe à quatre chiffres.

#### x **[Contrôle parental BD] / [Contrôle parental DVD] / [Contrôle parental Vidéo Internet]**

En configurant le Contrôle parental, des scènes peuvent être bloquées ou remplacées par des scènes différentes. Suivez les instructions à l'écran et saisissez votre mot de passe à quatre chiffres.

#### x **[Vidéo Internet sans restriction]**

[Autoriser] : Autorise la lecture de vidéos Internet non classifiées. [Bloquer] : Bloque la lecture de vidéos Internet non classifiées.

# <span id="page-36-0"></span>[Réglages Musique]

#### ■ [Couche lecture Super Audio CD]

[Super Audio CD] : Permet la lecture de la couche Super Audio CD. [CD] : Permet la lecture de la couche CD.

#### $\blacksquare$  [Canaux de lecture Super Audio **CD]**

[DSD 2ch] : Permet la lecture de la zone 2 can.

[DSD Multi] : Permet la lecture de la zone multicanaux.

# <span id="page-36-1"></span>**EXECUTE:** [Réglages] Système]

#### x **[Langue OSD]**

Sélectionner la langue d'affichage à l'écran du lecteur.

#### x **[Réglages HDMI]**

En raccordant des appareils Sony compatibles avec les fonctions HDMI au moyen d'un câble HDMI haute vitesse, l'utilisation est simplifiée.

#### <span id="page-36-2"></span>**[Commande pour HDMI]**

[Oui] : Les fonctions BRAVIA Sync suivantes sont disponibles :

- Lecture une touche
- Mise hors tension du système
- Suivi de la langue
- [Non] : Désactive la fonction.

#### Ö.

Pour plus de détails, reportez-vous au mode d'emploi fourni avec le téléviseur ou les appareils.

#### **[Liée à Arrêt du téléviseur]**

[Valide] : Éteint automatiquement le lecteur lorsque le téléviseur connecté bascule en mode de veille (BRAVIA Sync).

[Non valide] : Désactive la fonction.

#### $\blacksquare$  [Manette sans fil **DUALSHOCK(TM)4]**

Vous pouvez enregistrer et gérer votre contrôleur sans fil ici. Suivez les instructions apparaissant à l'écran.

#### $\mathbf{r}$

La manette sans fil DUALSHOCK™4 utilise la technologie Bluetooth. Vérifiez que [Mode Bluetooth] dans [Réglages de Bluetooth] est réglé sur [Oui] [\(page 34\)](#page-34-2).

#### $\blacksquare$  [Mise en veille auto]

[Oui] : Revient automatiquement en mode de veille si aucune touche n'est enfoncée pendant plus de 20 minutes. [Non] : Désactive la fonction.

#### $\mathbf{r}$

Pendant le fonctionnement de SongPal Link, [Mise en veille auto] est désactivé même si l'appareil est sur [Oui].

#### x **[Affichage automatique]**

[Oui] : Affiche automatiquement les informations sur l'écran lors du changement de titres de visualisation, modes d'image, signaux audio, etc. [Non] : Affiche les informations seulement lorsque vous appuyez sur DISPLAY.

#### $\blacksquare$  [Notification de mise à jour **logiciel]**

[Oui] : Règle le lecteur pour vous avertir d'informations de version de logiciel plus récente [\(page 30\)](#page-30-2). [Non] : Désactive la fonction.

#### x **[Réglages Gracenote]**

[Auto] : Télécharge automatiquement les informations de disque lorsque la lecture du disque s'arrête. Connectezvous au réseau pour le téléchargement. [Manuelle] : Télécharge les informations du disque lorsque [Recherche vidéo] ou [Recherche musique] est sélectionné.

#### x **[Nom du dispositif]**

Permet d'afficher le nom du lecteur. Le nom du lecteur peut être modifié.

#### $\blacksquare$  [Informations système]

Permet d'afficher les informations de version de logiciel du lecteur et l'adresse MAC.

#### x **[Informations sur les licences de logiciel]**

Affiche les informations relatives à la licence logicielle.

<span id="page-37-2"></span><span id="page-37-0"></span>[Réglages Réseau]

#### x **[Paramètres Réseau]**

Connectez préalablement le lecteur au réseau. Pour plus d'informations, voir [« Etape 2 : Préparation pour la](#page-19-2)  [connexion au réseau » \(page 19\)](#page-19-2). [Configuration à fil] : Sélectionnez cette option lorsque vous vous connectez à un routeur large bande à l'aide d'un câble LAN.

[Configuration sans fil] : Sélectionnez cette option lorsque vous utilisez le réseau LAN sans fil intégré au lecteur pour la connexion réseau sans fil.

#### ٠ö٠

Pour plus d'informations, rendez-vous sur le site suivant et vérifiez le contenu de FAQ : www.sony.eu/support

#### $\blacksquare$  [Etat de connexion du réseau]

Affiche l'état du réseau actuel.

#### $\blacksquare$  [Diagnostic de connexion au **réseau]**

Vérifie que la connexion au réseau est correcte en exécutant des diagnostics du réseau.

#### <span id="page-37-1"></span>x **[Régl. RF effet-miroir écr.]**

[Auto] : Permet de régler automatiquement la bande de canal RF (radiofréquence) pour le raccordement de la mise en miroir de l'écran. [CH 1]/[CH 6]/[CH 11] : Permet de définir CH 1/CH 6/CH 11 comme priorité.

x **[Réglages serveur de connexion]**  Permet de spécifier l'affichage ou non du serveur connecté.

#### **E** [Permission d'accès auto au **réseau domestique]**

[Oui] : Permet l'accès automatique à partir du nouveau produit compatible avec le contrôleur DLNA détecté. [Non] : Désactive la fonction.

#### x **[Contrôle d'accès au réseau domestique]**

Affiche la liste des produits compatibles avec le contrôleur DLNA et définit si les commandes émanant des contrôleurs figurant dans la liste doivent être acceptées ou non.

#### x **[Dispositifs à distance enregistrés]**

Affiche la liste de vos télécommandes enregistrées.

#### x **[Démarrage à distance]**

[Oui] : Vous permet de mettre le lecteur sous tension par un périphérique lié via un réseau.

[Non] : Désactive la fonction.

#### $\mathbf{G}$

Réglez [Démarrage à distance] sur [Oui] et mettez le lecteur hors tension pour activer la mise en veille du réseau [\(page 45\)](#page-45-1).

# <span id="page-38-0"></span> $\begin{array}{|c|c|}\n\hline\n1 & 2 & 3\n\end{array}$  [Réglages réseau faciles]

Sélectionnez [Réglages réseau faciles] pour définir les réglages réseau. Suivez les instructions apparaissant à l'écran.

# <span id="page-38-1"></span>**heinitialisation**]<br> **c**

#### $\blacksquare$  [Retour aux réglages par défaut **d'usine]**

Réinitialise le lecteur aux réglages par défaut d'usine en sélectionnant le groupe de réglages. Tous les réglages dans le groupe seront réinitialisés.

#### $\blacksquare$  **[Initialiser informations personnelles]**

Efface vos informations personnelles enregistrées dans le lecteur.

#### $\mathbf{A}$

À des fins de sécurité, veuillez supprimer toutes les informations personnelles si vous devez mettre au rebut, donner ou revendre cet appareil. Veuillez prendre toutes les mesures appropriées, par exemple vous déconnecter après avoir utilisé un service de réseau.

#### <span id="page-39-0"></span>**Informations complémentaires**

# <span id="page-39-1"></span>Dépannage

Si vous rencontrez l'une des difficultés suivantes lors de l'utilisation du lecteur, employez ce guide de dépannage pour essayer de remédier au problème avant de faire une demande de réparation. Si le problème persiste, consultez votre distributeur Sony le plus proche.

#### Image

#### **Il n'y a pas d'image ou l'image n'est pas sortie correctement.**

- **→** Vérifiez que tous les câbles de raccordement sont fermement connectés [\(page 18\)](#page-18-1).
- **← Commutez le sélecteur d'entrée de** votre téléviseur pour afficher le signal provenant du lecteur.
- **→** Ramenez [Résolution de sortie vidéo] à la résolution la plus basse en appuyant sur  $\blacksquare$  (arrêt), HOME et puis sur la touche POP UP/MENU de la télécommande.
- $\rightarrow$  Essayez ceci : **1Mettez** le lecteur hors tension puis sous tension. 2 Mettez l'appareil raccordé hors tension puis sous tension. **3Débranchez** puis rebranchez le câble HDMI.
- $\rightarrow$  La prise HDMI OUT est raccordée à un dispositif DVI qui ne prend pas en charge la technologie de protection des droits d'auteur.
- **→** Vérifiez les réglages [Résolution de sortie vidéo] dans [Réglages Ecran] [\(page 31\).](#page-31-0)

, Pour les BD-ROM/DVD-ROM/ Contenu de données/Contenu réseau, cochez [Sortie 24p] dans [Réglages Ecran] [\(page 31\).](#page-31-1)

#### **La langue de l'affichage à l'écran change automatiquement lors d'un raccordement à la prise HDMI OUT.**

 $\rightarrow$  Lorsque [Commande pour HDMI] dans [Réglages HDMI] est réglé sur [Oui] [\(page 36\),](#page-36-2) la langue d'affichage à l'écran change automatiquement conformément au réglage de langue du téléviseur raccordé (si vous modifiez le réglage sur votre téléviseur, etc.).

#### Son

#### **Il n'y a pas de son ou le son n'est pas sorti correctement.**

- **→** Vérifiez que tous les câbles de raccordement sont fermement connectés [\(page 18\).](#page-18-1)
- **→ Commutez le sélecteur d'entrée de** votre amplificateur (récepteur) AV de sorte que les signaux audio du lecteur soient sortis de votre amplificateur (récepteur) AV.
- $\rightarrow$  Si le signal audio ne passe pas par la prise DIGITAL OUT (COAXIAL)/ HDMI OUT, vérifiez les réglages audio [\(page 33\)](#page-33-2).
- ◆ Pour les raccordements HDMI. essayez ceci : ①Mettez le lecteur hors tension puis sous tension. 2 Mettez l'appareil raccordé hors tension puis sous tension. **3Débranchez** puis rebranchez le câble HDMI.
- **→** Pour les raccordements HDMI, si le lecteur est raccordé à un téléviseur par un amplificateur (récepteur) AV, essayez de raccorder le câble HDMI directement au téléviseur. Reportezvous aussi au mode d'emploi fourni avec l'amplificateur (récepteur) AV.
- $\rightarrow$  La prise HDMI OUT est raccordée à un dispositif DVI (les prises DVI n'acceptent pas de signaux audio).
- $\rightarrow$  Le dispositif raccordé à la prise HDMI OUT ne prend pas en charge le format audio du lecteur. Vérifiez les réglages audio [\(page 33\)](#page-33-2).

#### **HD Audio (Dolby Digital Plus, Dolby TrueHD, DTS-HD High Resolution Audio, et DTS-HD Master Audio) n'est pas émis en bitstream.**

- $\rightarrow$  Réglez [Réglage MIX Audio BD] dans [Réglages Audio] sur [Non] [\(page 33\)](#page-33-1).
- **→** Vérifiez que l'amplificateur (récepteur) AV raccordé est compatible avec chaque format HD Audio.

#### **L'audio interactive n'est pas sortie.**

**→** Réglez [Réglage MIX Audio BD] dans [Réglages Audio] sur [Oui] [\(page 33\)](#page-33-1). **Le code de message 3 [Sorties audio temporairement coupées. Ne réglez pas le volume de lecture. Le contenu en cours de lecture est protégé par Cinavia et sa lecture n'est pas autorisée sur ce dispositif. Pour plus d'informations, voir http:// www.cinavia.com. Code Message 3.] apparaît à l'écran lors de la lecture d'un disque.**

 $\rightarrow$  La piste audio de la vidéo en cours de lecture comporte un code Cinavia indiquant qu'il s'agit d'une copie non autorisée d'un contenu produit professionnellement [\(page 6\).](#page-6-0)

#### **Disque**

#### **La lecture d'un disque est impossible.**

- $\rightarrow$  Le disque est sale ou déformé.
- **→** Le disque est à l'envers. Insérez le disque avec la face de lecture vers le bas.
- $\rightarrow$  Le disque a un format ne pouvant pas être lu par ce lecteur [\(page 45\)](#page-45-2).
- $\rightarrow$  Le lecteur ne peut pas lire un disque enregistré qui n'est pas correctement finalisé.
- **→** Le code régional du BD ou DVD ne correspond pas au lecteur.

#### Périphérique USB

#### **Le lecteur ne détecte pas un périphérique USB connecté à celui-ci.**

- $\rightarrow$  Assurez-vous que le périphérique USB est fermement connecté à la prise USB.
- **→** Vérifiez si le périphérique USB ou un câble est endommagé.
- **→** Vérifiez si le périphérique USB est sous tension.
- $\rightarrow$  Si le périphérique USB est connecté via un concentrateur USB, connectezle directement au lecteur.

#### Internet en continu

**L'image/le son n'est pas bon/certains programmes affichent une perte de détail, en particulier pendant des scènes à mouvements rapides ou sombres.**

 $\rightarrow$  Il se peut que la qualité de l'image/du son soit améliorée en modifiant la vitesse de connexion. La vitesse de connexion recommandée est d'au moins 2,5 Mbit/s pour une vidéo de définition standard (10 Mbit/s pour une vidéo haute définition).

#### **Il n'existe pas de menu des options pendant l'Internet en continu.**

 $\rightarrow$  Le menu des options n'est pas disponible pendant l'Internet en continu.

#### Connexion au réseau

#### **Vous ne pouvez pas connecter le lecteur au réseau.**

**→** Vérifiez la connexion au réseau [\(page 19\)](#page-19-2) et les réglages réseau [\(page 37\)](#page-37-2).

#### **L'ordinateur ne peut pas se connecter à Internet après que l'exécution de [Wi-Fi Protected Setup™ (WPS)].**

 $\rightarrow$  Les paramètres sans fil du routeur peuvent changer automatiquement si vous utilisez la fonction Wi-Fi Protected Setup avant de régler les paramètres du routeur. Dans ce cas, modifiez en conséquence les paramètres sans fil de votre ordinateur.

#### **Vous ne pouvez pas connecter le lecteur au routeur LAN sans fil.**

- $\rightarrow$  Vérifiez si le routeur LAN sans fil est sous tension.
- Selon l'environnement ambiant, tel que le matériau du mur, les conditions de réception des ondes radio ou des obstacles entre le lecteur et le routeur LAN sans fil, la distance de communication peut être réduite. Rapprochez le lecteur et le routeur LAN sans fil.
- $\rightarrow$  Des dispositifs qui utilisent une gamme de fréquences de 2,4 GHz, tels qu'un dispositif à micro-ondes, Bluetooth ou sans fil numérique, peuvent interrompre la communication. Éloignez le lecteur de ces dispositifs ou mettez-les hors tension.

#### **Le routeur sans fil désiré n'apparaît pas dans la liste des réseaux sans fil.**

**→** Appuyez sur RETURN pour revenir à l'écran précédent et essayez à nouveau la configuration sans fil. Si le routeur sans fil désiré n'est toujours pas détecté, sélectionnez [Nouvel enregistrement de connexion] pour effectuer l'[Enregistr. manuel].

#### **Le message [ Une nouvelle version du logiciel a été trouvée sur le réseau. Effectuez la mise à jour sous « Mise à jour du logiciel ». ] apparaît sur l'écran lors de la mise sous tension du lecteur.**

 $\rightarrow$  Voir [Mise à jour du logiciel] [\(page 30\)](#page-30-5) pour mettre à jour le lecteur sur la version la plus récente du logiciel.

#### Connexion Bluetooth

#### **La connexion Bluetooth ne peut être établie/effectuée.**

- $\rightarrow$  Réglez [Mode Bluetooth] sur [Oui] [\(page 34\)](#page-34-1).
- $\rightarrow$  Assurez-vous que le périphérique Bluetooth à connecter est allumé et que la fonction Bluetooth est activée.
- **→** Placez le périphérique Bluetooth près du lecteur.
- $\rightarrow$  Connectez ce lecteur et le périphérique Bluetooth à nouveau. Vous devez peut-être d'abord annuler la connexion à ce lecteur à l'aide de votre périphérique Bluetooth.
- $\rightarrow$  Supprimez en même temps les informations de couplage de la liste des périphériques et du périphérique connecté, avant de réessayer la connexion.
- $\rightarrow$  La connexion peut ne pas être possible si d'autres périphériques Bluetooth se trouvent autour du lecteur. Dans ce cas, mettez les autres périphériques Bluetooth hors tension.
- $\rightarrow$  Les informations d'enregistrement de la connexion ont été effacées. Procédez de nouveau à la connexion.

#### **Il n'y a pas de son, le son saute ou fluctue, ou la connexion est perdue.**

- **→** Placez le périphérique Bluetooth près du lecteur.
- $\rightarrow$  Assurez-vous que le lecteur ne subit pas d'interférence provenant du réseau Wi-Fi, d'un autre périphérique Bluetooth, d'un autre périphérique sans fil 2,4 GHz, ou d'un four à microondes.
- **→** Vérifiez que la connexion Bluetooth est bien effectuée entre ce lecteur et le périphérique Bluetooth.
- $\rightarrow$  Connectez ce lecteur et le périphérique Bluetooth à nouveau.
- $\rightarrow$  Tenez le lecteur à distance des objets ou des surfaces métalliques.

#### Commande pour HDMI (BRAVIA Sync)

#### **La fonction [Commande pour HDMI] n'est pas opérante (BRAVIA Sync).**

- **→** Vérifiez que [Commande pour HDMI] dans [Réglages HDMI] est réglé sur [Oui] [\(page 36\)](#page-36-2).
- $\rightarrow$  Si vous modifiez le raccordement HDMI, mettez le lecteur hors tension puis sous tension.
- $\rightarrow$  Si une panne de courant se produit, réglez [Commande pour HDMI] dans [Réglages HDMI] sur [Non], puis réglez [Commande pour HDMI] dans [Réglages HDMI] sur [Oui] [\(page 36\).](#page-36-2)
- , Vérifiez les points suivants et reportezvous au mode d'emploi fourni avec l'appareil.
	- l'appareil raccordé est compatible avec la fonction [Commande pour HDMI].
	- le réglage de l'appareil raccordé pour la fonction [Commande pour HDMI] est correct.
- $\rightarrow$  Lorsque vous raccordez le lecteur à un téléviseur par l'intermédiaire d'un amplificateur (récepteur) AV,
	- si l'amplificateur (récepteur) AV n'est pas compatible avec la fonction [Commande pour HDMI], il se peut que vous ne puissiez pas commander le téléviseur depuis le lecteur.
	- si vous modifiez le raccordement HDMI, débranchez et rebranchez le cordon secteur, ou si une panne de courant se produit, essayez ceci : 1Commutez le sélecteur d'entrée de l'amplificateur (récepteur) AV de sorte que l'image du lecteur apparaisse sur l'écran du téléviseur. 2Réglez [Commande pour HDMI] dans [Réglages HDMI] sur [Non], puis réglez [Commande pour HDMI] dans [Réglages HDMI] sur [Oui] [\(page 36\).](#page-36-2) Reportez-vous au mode d'emploi fourni avec l'amplificateur (récepteur) AV.

#### **La fonction Mise hors tension du système n'est pas opérante (BRAVIA Sync).**

**→** Vérifiez que [Commande pour HDMI] et [Liée à Arrêt du téléviseur] dans [Réglages HDMI] sont réglés sur [Oui] et [Valide] [\(page 36\)](#page-36-2).

#### **Divers**

#### **La lecture ne commence pas depuis le début du contenu.**

**→** Appuyez sur OPTIONS et sélectionnez [Lect. depuis début].

#### **La lecture ne commence pas depuis le point de reprise où vous avez arrêté la dernière lecture.**

- $\rightarrow$  Selon le disque, il se peut que le point de reprise soit effacé de la mémoire lorsque
	- vous ouvrez le plateau de disque.
	- vous déconnectez le périphérique USB.
	- vous effectuez la lecture d'un autre contenu.
	- vous mettez le lecteur hors tension.

**Le code de message 1 [Lecture arrêtée. Le contenu en cours de lecture est protégé par Cinavia et sa lecture n'est pas autorisée sur ce dispositif. Pour plus d'informations, voir http://www.cinavia.com. Code Message 1.] apparaît à l'écran lors de la lecture d'un disque.**

 $\rightarrow$  La piste audio de la vidéo en cours de lecture comporte un code Cinavia indiquant que la reproduction de cette vidéo n'est possible que sur un équipement professionnel et n'est pas autorisée pour les consommateurs [\(page 6\)](#page-6-0).

**Le plateau de disque ne s'ouvre pas et vous ne pouvez pas retirer le disque même après avoir appuyé sur**  Z**.**

 $\rightarrow$  Pendant que le lecteur est sous tension, appuyez sur  $\blacksquare$  (arrêt), HOME, puis sur la touche TOP MENU de la télécommande afin de déverrouiller le plateau et de désactiver le verrouillage enfant [\(page 13\)](#page-13-3).

 $\rightarrow$  Essayez ceci :  $\odot$ Mettez le lecteur hors tension et débranchez le cordon d'alimentation. 2Rebranchez le cordon d'alimentation tout en appuyant sur  $\triangle$  du lecteur.  $\odot$ Continuez à appuyer sur  $\triangle$  du lecteur jusqu'à ce que le plateau s'ouvre. **4Retirez** le disque. 5Débranchez et branchez de nouveau le cordon d'alimentation.

#### **Le message [Touche [EJECT] actuellement non disponible.] s'affiche à l'écran après avoir appuyé sur ▲ (ouverture/fermeture).**

 $\rightarrow$  Contactez le distributeur Sony le plus proche de votre domicile ou votre centre de service agréé Sony local.

#### **Le lecteur ne répond à aucune touche.**

 $\rightarrow$  De l'humidité s'est condensée dans le lecteur [\(page 4\)](#page-4-1).

# <span id="page-44-0"></span>Spécifications

Les spécifications et la conception sont susceptibles de modification sans préavis.

#### **Système**

Laser : Laser à semi-conducteur

#### **Entrées et sorties**

(Nom des prises : Type de prise/Niveau de sortie/ Impédance de charge) DIGITAL OUT (COAXIAL) : Prise phono/0,5 Vc-c/75 ohms HDMI OUT : Connecteur standard à 19 broches HDMI LAN (100) : Borne 100BASE-TX  $IISB.$ Prise USB Type A (pour connecter une

mémoire USB, un lecteur de carte mémoire, un appareil photo numérique ou un caméscope numérique)\*

\* Ne pas utiliser à des fins de charge électrique.

DC IN : 12 V DC, 850 mA

#### **Sans fil**

Norme LAN sans fil : Protocole IEEE802.11 a/b/g/n Gamme de fréquences : Gamme 2,4 GHz, 5GHz Modulation : DSSS et OFDM Version de Bluetooth : Bluetooth Version 4.1

#### **Bluetooth**

Système de communication : Bluetooth Specification v4.1 Sortie : Spécifications Bluetooth, Classe 1 Portée maximale de communication : Ligne de mire, environ 30 m Bande de fréquence : 2,4 GHz Méthode de modulation : FHSS Profils Bluetooth compatibles : A2DP v1.2, AVRCP v1.3 Codecs pris en charge : SBC, AAC, LDAC Plage de transmission (A2DP) :

- 20 Hz 40 000 Hz (LDAC lors de l'échantillonnage de 96 kHz et transmet par 990 kbps)
- 20 Hz 20 000 Hz (lors de l'échantillonnage de 44,1 kHz)

#### **Généralités**

<span id="page-45-1"></span>Alimentation : Prise 12 V DC avec adaptateur secteur Tension nominale : Entrée 220 V – 240 V CA, 50/60 Hz Consommation électrique (lors de l'utilisation de l'adaptateur secteur) : 12 W Mise en veille du réseau : Moins de 3 W (tous les ports réseau filaires/sans fil sous tension) Dimensions (approx.) : 255 mm × 192 mm × 39 mm (largeur/profondeur/hauteur) pièces saillantes comprises Poids (approx.) : 0,9 kg Température de fonctionnement : 5 ºC à 35 ºC Humidité de fonctionnement : 25 % à 80 %

#### Accessoires fournis

#### **Accessoires fournis**

- Adaptateur secteur (AC-L1210WW) (1)
- Cordon d'alimentation secteur (1)
- Télécommande (1)
- Piles R03 (format AAA) (2)

#### <span id="page-45-0"></span>Disques pouvant être lus

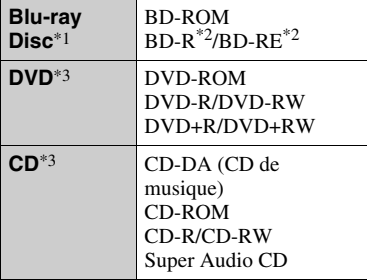

\*1 Les spécifications des Blu-ray Disc étant nouvelles et évoluant, il se peut que la lecture de certains disques ne soit pas possible selon le type de disque et la version.

La sortie audio est différente selon la source, la prise de sortie raccordée et les réglages audio sélectionnés.

\*2 BD-RE : Ver.2.1 BD-R : Ver.1.1, 1.2, 1.3, y compris les BD-R type à pigment organique (type LTH) Des BD-R enregistrés sur un ordinateur ne peuvent pas être lus si des post-scriptum sont enregistrables.

\*3 Un CD ou disque DVD ne sera pas lu s'il n'a pas été correctement finalisé. Pour plus d'informations, reportez-vous au mode d'emploi fourni avec le dispositif d'enregistrement.

#### <span id="page-45-2"></span>**Disques ne pouvant pas être lus**

- BD avec cartouche
- BDXL
- DVD-RAM
- HD DVD
- Disques DVD Audio
- PHOTO CD
- Partie données des CD-Extra
- Super VCD
- Face du contenu audio des DualDiscs

#### **Remarque sur les disques**

Cet appareil est conçu pour la lecture de disques conformes à la norme Compact Disc (CD). Les DualDiscs et certains disques de musique codés avec des technologies de protection des droits d'auteur ne sont pas conformes à la norme Compact Disc (CD) et il se peut donc que ces disques ne puissent pas être lus par ce produit.

#### **Remarque sur les opérations de lecture de BD/DVD**

Certaines opérations de lecture de BD/DVD peuvent être réglées intentionnellement par les producteurs de logiciel. Ce lecteur lisant les BD/DVD en fonction du contenu du disque que les producteurs de logiciel ont conçu, il est possible que certaines caractéristiques de lecture ne soient pas disponibles.

#### **Remarque sur les BD/DVD double couche**

La lecture des images et du son peut être momentanément interrompue lorsque les couches changent.

#### **Code régional (BD-ROM/DVD VIDEO seulement)**

Votre lecteur comporte un code régional imprimé en bas de l'appareil et il ne peut lire que des BD-ROM/DVD VIDEO portant une étiquette avec des codes régionaux identiques ou

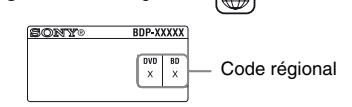

# <span id="page-47-0"></span>Types de fichiers pouvant être lus

#### **Vidéo**

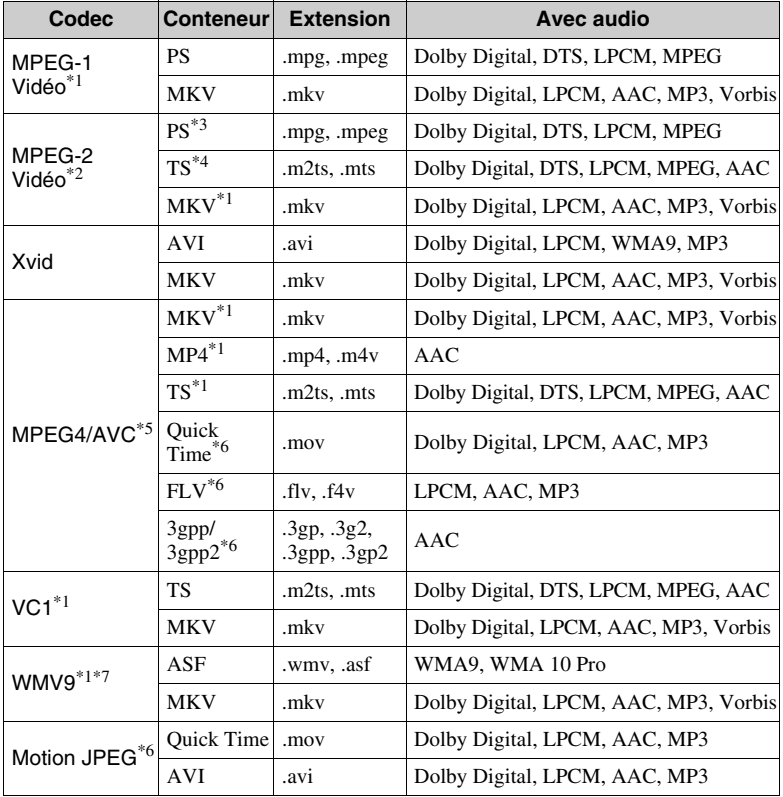

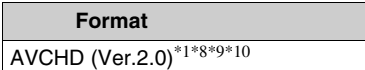

#### **Musique**

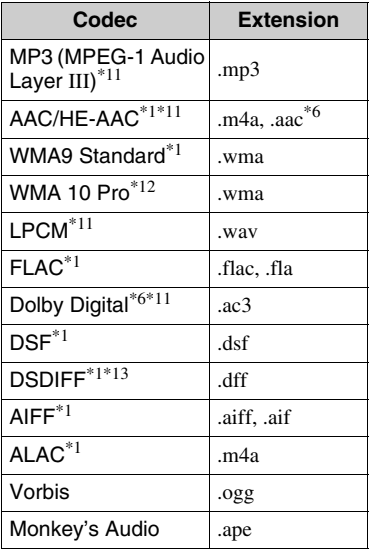

#### **Photo**

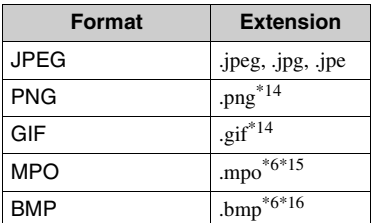

- \*1 Il est possible que le lecteur ne lise pas ce format de fichier sur un serveur DLNA.
- \*2 Le lecteur ne peut lire que la vidéo à définition standard sur un serveur DLNA.
- \*3 Le lecteur ne peut pas lire les fichiers au format DTS sur un serveur DLNA.
- \*4 Le lecteur ne peut lire que les fichiers au format Dolby Digital sur un serveur DLNA.
- \*5 Le lecteur prend en charge le format AVC jusqu'au niveau 4.1.
- \*6 Le lecteur ne peut pas lire ce format de fichier sur un serveur DLNA.
- Le lecteur prend en charge le format WMV9 jusqu'au niveau avancé.
- \*8 Le lecteur prend en charge les cadences d'image allant jusqu'à 60 images/s
- \*9 Le lecteur peut lire des fichiers de format AVCHD qui sont enregistrés sur un caméscope vidéo, etc. La lecture d'un disque de format AVCHD n'est pas possible s'il n'a pas été correctement finalisé.
- \*10 Le lecteur peut prendre en charge le format AVCHD 3D.
- \*11 Le lecteur peut lire les fichiers « .mka ». Ce fichier ne peut pas être lu sur un serveur DLNA.
- \*12 Le lecteur ne peut pas lire de fichier codé tel que Lossless.
- \*13 Le lecteur ne lit pas les fichiers codés en DST.
- \*14 Le lecteur ne lit pas les fichiers PNG ou GIF animés.
- \*15 Pour les fichiers MPO autres que 3D, l'image clé ou la première image s'affiche.
- \*16 Le lecteur ne prend pas en charge les fichiers BMP 16 bits.

#### $\boldsymbol{\omega}$

- Il se peut que la lecture de certains fichiers ne soit pas possible selon le format de fichier, le codage de fichier, les conditions d'enregistrement ou les conditions du serveur DLNA.
- Il se peut que la lecture de certains fichiers édités sur un ordinateur ne soit pas possible.
- Il se peut que la fonction d'avance ou de recul rapide ne puisse pas être appliquée à certains fichiers.
- Le lecteur ne peut pas lire des fichiers codés tels que DRM.
- Le lecteur peut reconnaître les fichiers et dossiers suivants sur des BD, DVD, CD et périphériques USB :
	- jusqu'aux dossiers de la neuvième couche, y compris le dossier racine.
	- jusqu'à 500 fichiers/dossiers sur une couche unique.
- Le lecteur peut reconnaître les fichiers et dossiers suivants stockés sur le serveur DLNA :
	- jusqu'aux dossiers de la dix-neuvième couche.
	- jusqu'à 999 fichiers/dossiers sur une couche unique.
- Le lecteur prend en charge les cadences d'image suivantes :
	- jusqu'à 60 images/s pour AVCHD (MPEG4/AVC) uniquement.
	- jusqu'à 30 images/s pour les autres codecs vidéo.
- Le lecteur prend en charge les débits binaires vidéo allant jusqu'à 40 Mbit/s.
- Il est possible que certains périphériques USB ne fonctionnent pas avec ce lecteur.
- Le lecteur peut reconnaître des périphériques Mass Storage Class (MSC) (classe stockage de masse) (tels qu'une mémoire flash ou un disque dur), des périphériques de classe Still Image Capture Device (SICD) (dispositif de capture d'image fixe) et un clavier 101.
- Afin d'éviter une altération des données ou d'endommager la mémoire ou des périphériques USB, mettez le lecteur hors tension avant de connecter ou de retirer la mémoire ou des périphériques USB.
- Il se peut que la lecture de fichiers vidéo à haut débit binaire sur des CD de données ne soit pas régulière. Il est recommandé de lire de tels fichiers en utilisant des DVD ou des BD de données.

# Sécurité LAN sans fil<br>Remarques sur les disques

La communication via la fonction LAN sans fil étant établie par des ondes radio, le signal sans fil est susceptible d'être intercepté. Afin de protéger la communication sans fil, ce lecteur prend en charge diverses fonctions de sécurité. Assurez-vous de configurer correctement les paramètres de sécurité conformément à votre environnement réseau.

#### **Pas de sécurité**

Bien que vous puissiez effectuer facilement des réglages, n'importe qui peut intercepter une communication sans fil ou faire intrusion dans votre réseau sans fil, même sans outils perfectionnés. Pensez qu'il y a toujours un risque d'accès non autorisé ou d'interception de données.

#### ◆ WEP

WEP applique une sécurité aux communications afin d'empêcher des inconnus d'intercepter des communications ou de faire intrusion dans votre réseau sans fil. WEP est une technologie de sécurité rétrospective qui permet à des dispositifs plus anciens, qui ne prennent pas en charge TKIP/AES, d'être connectés.

**WPA-PSK (TKIP), WPA2-PSK (TKIP)**

TKIP est une technologie de sécurité mise au point pour remédier aux déficiences de WEP. TKIP assure un meilleur niveau de sécurité que WEP.

**WPA-PSK (AES), WPA2-PSK (AES)** AES est une technologie de sécurité qui utilise une méthode de sécurité de pointe qui est distincte de WEP et TKIP. AES assure un meilleur niveau de sécurité que WEP ou TKIP.

• Pour que les disques restent propres, tenez-les par les bords. Ne touchez jamais la surface des disques.

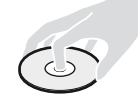

Si le disque est rayé ou couvert de poussière ou de traces de doigts, il est possible qu'il ne fonctionne pas correctement.

- N'exposez pas les disques au rayonnement direct du soleil ou à des sources de chaleur telles que des conduites d'air chaud, et ne les laissez pas dans un véhicule garé en plein soleil, car la température à l'intérieur de l'habitacle peut augmenter considérablement.
- Après avoir lu un disque, rangez-le dans son boîtier.
- Nettoyez le disque avec un chiffon de nettoyage. Essuyez un disque du centre vers l'extérieur.

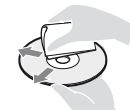

- N'utilisez pas de solvants, tels que de la benzine, des diluants, des nettoyants pour disque/ lentille disponibles dans le commerce ou des vaporisateurs antistatiques destinés aux disques vinyle.
- Si vous avez imprimé l'étiquette du disque, laissez-la sécher avant d'effectuer la lecture du disque.
- N'utilisez pas les disques suivants.
	- Un disque de nettoyage de lentille.
	- Un disque de forme non standard (carte, coeur, par exemple).
	- Un disque sur lequel il y a une étiquette ou un autocollant.
	- Un disque sur lequel il y a un ruban cellophane ou un adhésif autocollant.
- Ne rectifiez pas la surface de la face de lecture d'un disque pour éliminer les rayures.

#### <span id="page-50-0"></span>Liste des codes de langue

Pour plus d'informations, voir [\[Réglages](#page-35-5)  [Visualisation BD/DVD\] \(page 35\)](#page-35-5). L'orthographe des langues est conforme à la norme ISO 639 : 1988 (E/F).

#### **Code Langue**

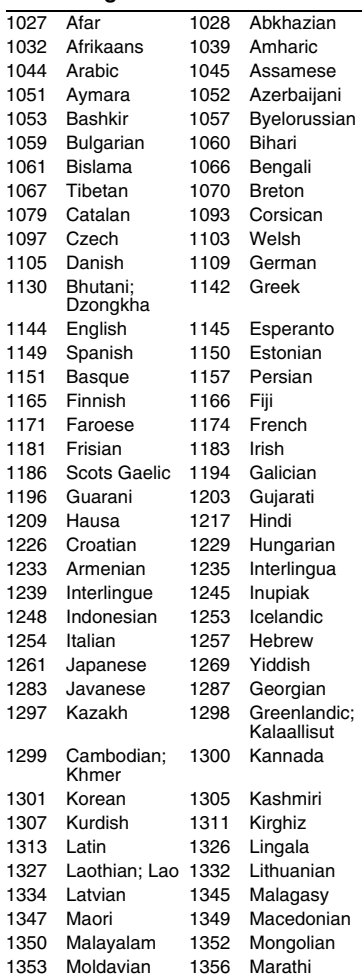

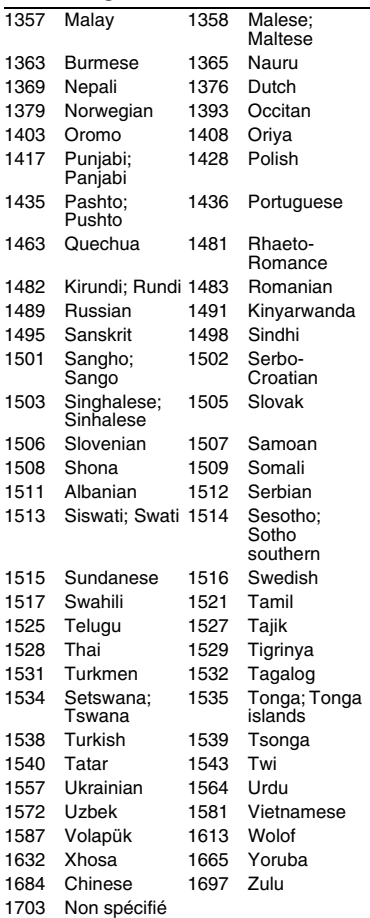

# **Code Langue**<br>1357 Malay 1358 Malase: **Code de zone/contrôle** parental

Pour plus d'informations, voir [\[Code](#page-35-6)  [zone contrôle parental\] \(page 35\).](#page-35-6)

#### **Code Zone**

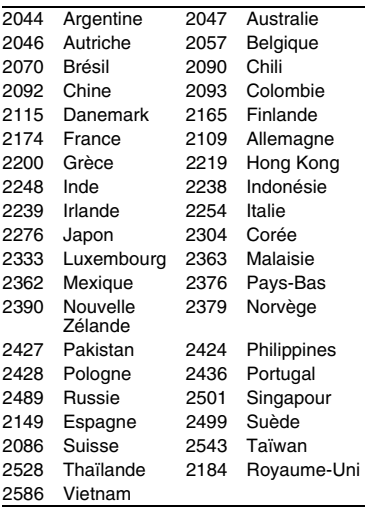